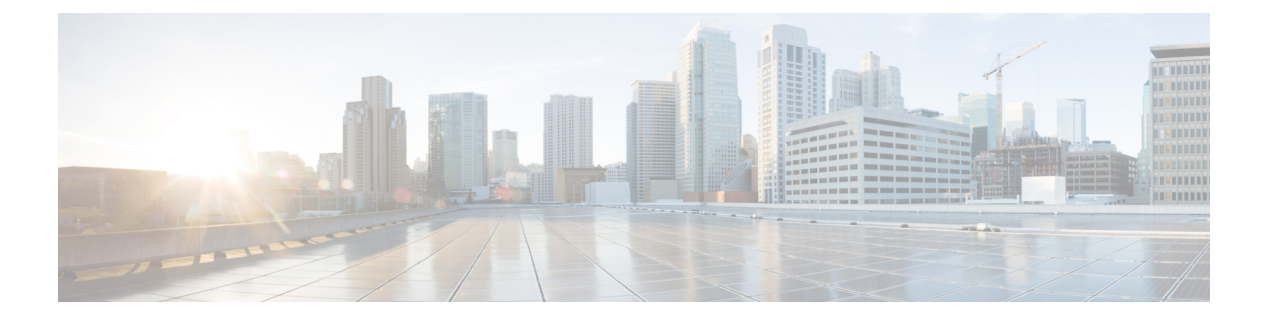

# **EVPN VXLAN Integrated Routing and Bridging** の設定

- EVPN VXLAN Integrated Routing and Bridging [の制約事項](#page-0-0) (1 ページ)
- EVPN VXLAN [Integrated](#page-1-0) Routing and Bridging について (2 ページ)
- EVPN VXLAN Integrated Routing and Bridging [の設定方法](#page-7-0) (8 ページ)
- EVPN VXLAN [Integrated](#page-18-0) Routing and Bridging の確認 (19 ページ)
- EVPN VXLAN [Integrated](#page-19-0) Routing and Bridging の設定例 (20 ページ)

# <span id="page-0-0"></span>**EVPN VXLAN Integrated Routing and Bridging** の制約事項

この項では、Integrated Routing and Bridging(IRB)を有効にするために使用される、EVPN VXLAN 分散型エニーキャストゲートウェイと集中型デフォルトゲートウェイ機能の両方の制 約事項について説明します。

### **EVPN VXLAN** 分散型エニーキャストゲートウェイ

分散型エニーキャストゲートウェイ(DAG)として機能するすべてのスイッチ仮想インター フェイス(SVI)で、同じサブネットマスクと IP アドレスを設定する必要があります。

### **EVPN VXLAN** 集中型デフォルトゲートウェイ

- EVPN VXLAN ネットワークでは、1 台の集中型ゲートウェイ(CGW)リーフスイッチま たはVTEPのみがサポートされます。物理的な冗長性を実現するには、リーフスイッチで Cisco Stackwise Virtual を設定します。詳細については、『*High Availability Configuration Guide*』の「*Configuring Cisco StackWise Virtual*」モジュールを参照してください。
- 集中型ゲートウェイを使用する場合、EVPN VXLAN レイヤ 2 オーバーレイネットワーク では HSRP と VRRP はサポートされません。
- ルートタイプ 2 ホストルートからルートタイプ 5 ルートへの再発信は、Cisco IOS XE Amsterdam 17.3.2a リリース以降でのみサポートされます。

# <span id="page-1-0"></span>**EVPN VXLAN Integrated Routing and Bridging** について

EVPN VXLAN Integrated Routing and Bridging (IRB) を使用すると、EVPN VXLAN ネットワー ク内の VTEP またはリーフスイッチでブリッジングとルーティングの両方を実行できます。 IRB を使用すると、VTEP がレイヤ 2 あるいはブリッジングされたレイヤ 3 トラフィックまた はルーテッドトラフィックの両方を転送できます。VTEP は、同じサブネットにトラフィック を転送するときにブリッジングを実行します。同様に、VTEPは、トラフィックを別のサブネッ トに転送するときにルーティングを実行します。ネットワーク内の VTEP は、VXLAN ゲート ウェイを介して相互にトラフィックを転送します。BGP EVPN VXLAN は、次の 2 つの方法で IRB を実装します。

- 非対称 IRB
- 対称 IRB

### 非対称 **IRB**

非対称IRBでは、入力VTEPはブリッジングとルーティングの両方を実行しますが、出力VTEP はブリッジングのみを実行します。パケットは最初に MAC VRF を通過し、続いて入力 VTEP のネットワーク仮想化エンドポイント(NVE)のIPVRFを通過します。その後は、出力VTEP の NVE 上の MAC VRF を介してのみ移動します。入力 VTEP の NVE は、サブネット間転送セ マンティクスに関連するすべてのパケット処理を管理します。

非対称IRB中のリターントラフィックは、送信元トラフィックとは異なる仮想ネットワークイ ンスタンス(VNI)を通過します。非対称 IRB では、入力および出力の両方の VTEP に送信元 および宛先の VNI を関連付ける必要があります。

### 対称 **IRB**

対称 IRB では、入力および 出力の両方の VTEP がブリッジングとルーティングの両方を実行 します。パケットは最初に MAC VRF を通過し、続いて入力 VTEP の NVE 上の IP VRF を通過 します。次に、出力 VTEP の NVE 上で、IP VRF、MAC VRF の順に移動します。入力および 出力 VTEP の NVE は、サブネット間転送セマンティクスに関連するすべてのパケット処理を 均等に共有します。

対称 IRB では、入力 VTEP と出力 VTEP でローカルに接続されたエンドポイントの VNI のみ を定義する必要があります。対称 IRB には、BGP EVPN VXLAN ファブリックがサポートする VNI の数に関してより優れた拡張性が備わっています。

次の図に、対称 IRB の実装と EVPN VXLAN ネットワークでのトラフィックの移動を示しま す。

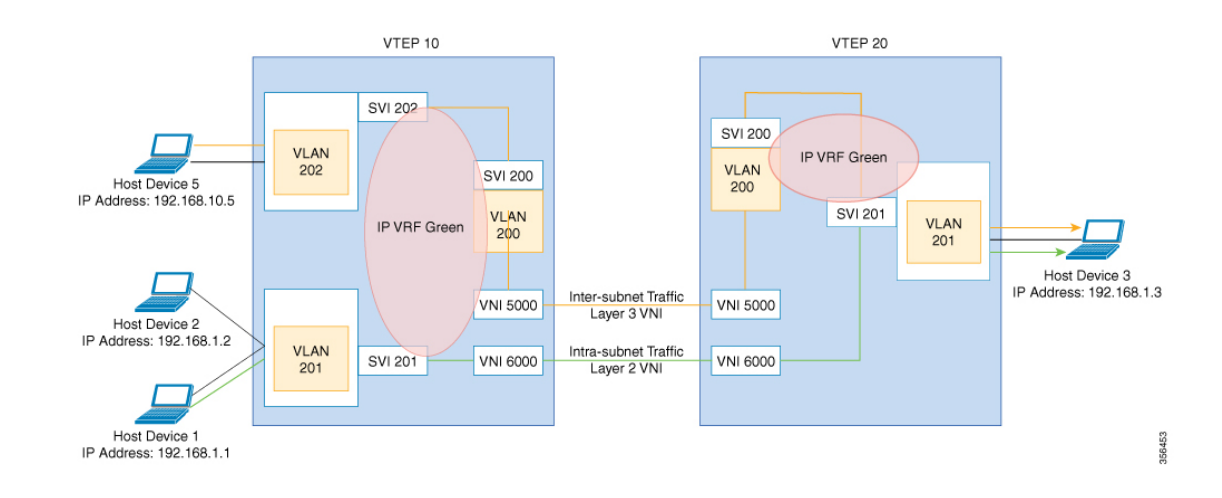

### **EVPN VXLAN** 分散型エニーキャストゲートウェイ

分散型エニーキャストゲートウェイは BGP EVPN VXLAN ファブリック内のデフォルトのゲー トウェイアドレッシングメカニズムです。この機能により、EVPN VXLANネットワーク内の すべての VETP にわたって同じゲートウェイ IP と MAC アドレスを使用できます。そのため、 直接接続されているワークロードのデフォルトゲートウェイとしてすべてのVTEPが機能しま す。この機能は BGP EVPN VXLAN ファブリック全体の柔軟なワークロードの配置、ホストの モビリティ、および最適なトラフィック転送を助長します。

次の図に示すシナリオで、分散型ゲートウェイを示します。サブネット1には、リーフスイッ チ 1 とリーフスイッチ 2 の 2 台のリーフスイッチがあり、VLAN 10 の分散型デフォルトゲー トウェイとして一緒に機能します。ホストデバイス 1 はリーフスイッチ 1 に接続されており、 別のサブネットにあるホストデバイス3にトラフィックを送信する必要があります。ホストデ バイス1がサブネット1の外部にトラフィックを送信しようとすると、トラフィックはリーフ スイッチ 1 の設定済みのゲートウェイを通過します。ホストデバイス 1 は、リーフスイッチ 1 のゲートウェイ VLAN MAC アドレスと IP アドレスの Address Resolution Protocol(ARP)エン トリを登録します。

#### <span id="page-3-0"></span>図 **<sup>1</sup> :** 分散型ゲートウェイトポロジ

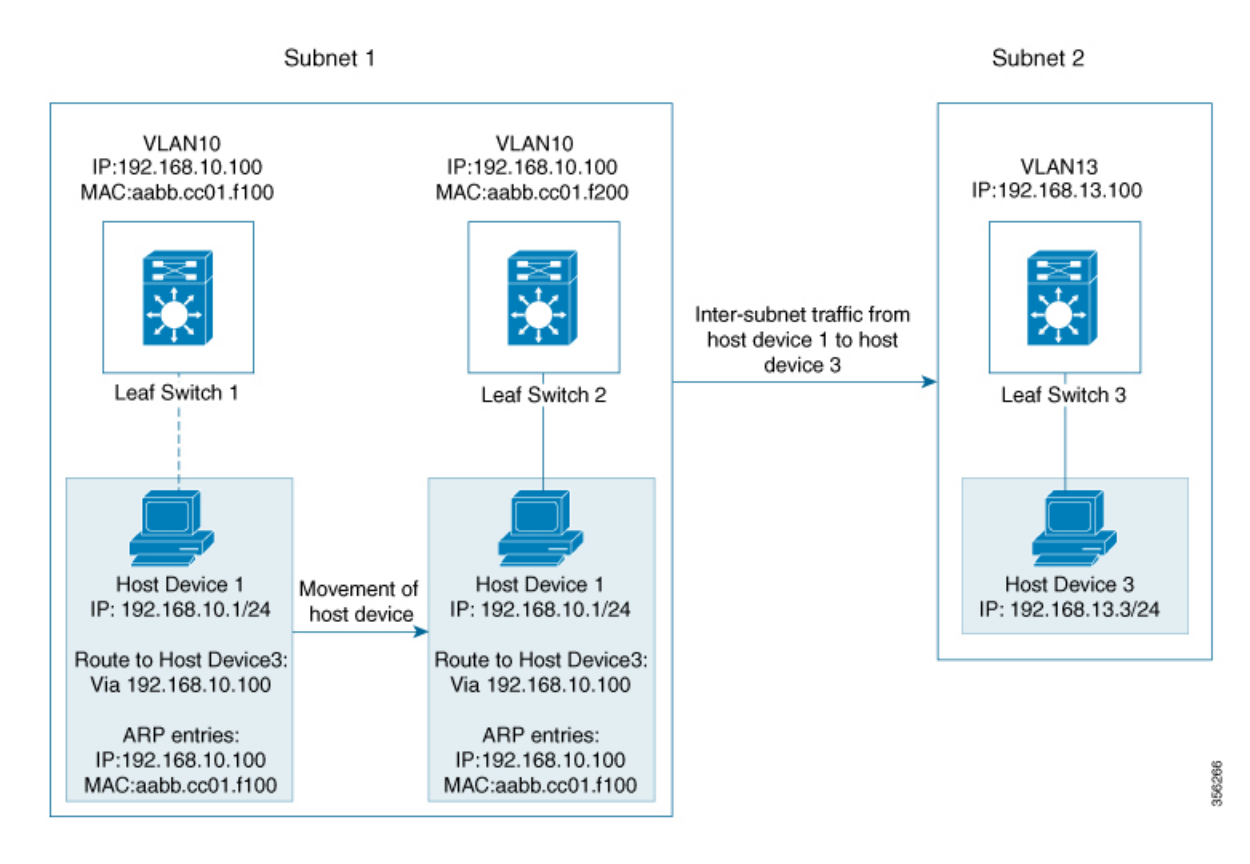

複数の VETP が同じ VLAN の 1 つの分散型デフォルトゲートウェイとして一緒に機能する場 合、VLANIPアドレスはすべてのVETP上で同じままとなります。このIPアドレスはサブネッ トの外部にある IP アドレスに到達しようとする VLAN 内のホストデバイスのゲートウェイ IP アドレスになります。ただし、各 VTEP は独自の MAC アドレスを保持します。

上の図では、ホストデバイス 1 がリーフスイッチ 1 からリーフスイッチ 2 に移動するシナリオ を検討しています。ホストデバイスは同じネットワーク内に留まり、ゲートウェイの MAC ア ドレスと IP アドレスに対して同じ ARP エントリを維持します。ただし、リーフスイッチ 2 と リーフスイッチ 1 の VLAN インターフェイスの MAC アドレスは異なります。そのため、リー フスイッチ2のARPエントリとVLAN間でMACアドレスが一致しなくなります。その結果、 ホストデバイス1がサブネット1の外部に送信しようとするトラフィックが失われるか、また は不明ユニキャストとして継続的にフラッディングされます。EVPNVXLAN分散型エニーキャ ストゲートウェイ機能は、すべての VTEP が同じゲートウェイ MAC アドレスと IP アドレスを 持つようにすることで、このトラフィック損失を防止します。

手動 MAC アドレス設定と MAC エイリアシングは、すべての VTEP で同じ MAC アドレスを 維持し、分散型エニーキャストゲートウェイを設定するために使用される 2 つの方法です。

### **MAC** アドレスの手動設定

手動 MAC アドレスを設定するには、これまでは EVPN VXLAN ネットワークで分散型エニー キャストゲートウェイを有効にしていました。この方法では、ネットワーク内のすべてのVTEP のレイヤ 2 VNI VLAN SVI に同じMACアドレスを手動で設定します。同じレイヤ 2 VNI のすべ ての VTEP に同じ MAC アドレスを設定する必要があります。

すべてのリーフスイッチ上の VLAN SVI は、すでに同じゲートウェイ IP アドレスを共有して いる必要があります。 (注)

図 1 : [分散型ゲートウェイトポロジ](#page-3-0) (4 ページ)の画像では、サブネット 1 の分散型エニー キャストゲートウェイを有効にするには、リーフスイッチ 1 とリーフスイッチ 2 に同じ MAC アドレスを設定します。これにより、ホストデバイス 1 のゲートウェイ MAC アドレスと IP ア ドレスの ARP エントリが、リーフスイッチ 1 とリーフスイッチ 2 の両方の MAC アドレスと IP アドレスと必ず一致するようになります。

### **MAC** エイリアシング

分散型エニーキャストゲートウェイの MAC エイリアシングにより、すべての VTEP の VLAN インターフェイス上で同じ MAC アドレスを明示的に設定する必要がなくなります。MAC エ イリアシングを使用すると、VTEP が VLAN MAC アドレスをゲートウェイ MAC アドレスと してネットワーク内の他のすべての VTEP にアドバタイズできます。ネットワーク内の VTEP は、VLAN IP アドレスがゲートウェイ IP アドレスと一致する場合、アドバタイズされた MAC アドレスをゲートウェイ MAC アドレスとして保存します。

図 1 : [分散型ゲートウェイトポロジ](#page-3-0) (4ページ) のイメージでは、サブネット 1 で MAC エイ リアシングが有効になっているシナリオを検討しています。リーフスイッチ1とリーフスイッ チ 2 はそれぞれの MAC アドレスをゲートウェイ MAC アドレスとして互いにアドバタイズし ます。これにより、リーフスイッチ 2 はホストデバイス 1 の ARP エントリ内の MAC アドレス をゲートウェイ MAC アドレスとして認識できます。VLAN MAC アドレスが ARP エントリと 一致しない場合でも、ホストデバイス 1 はサブネット 1 の外部にトラフィックを送信できま す。

EVPN VXLAN ネットワークでの MAC エイリアシングは、すべての VTEP でデフォルト ゲー トウェイのアドバタイズメントを有効にすることによって設定されます。

### **EVPN VXLAN** 集中型デフォルトゲートウェイ

このシナリオではネットワークにすべてのレイヤ 2 VNI のレイヤ 3 ゲートウェイ機能を実行す る CGW VTEP があります。ネットワーク内の他のすべての VTEP はブリッジングのみを実行 します。CGWVTEPはレイヤ3ゲートウェイとして機能し、サブネット間VXLANトラフィッ クのルーティングを実行します。

CGW VTEP は特定の VXLAN 対応の VLAN の SVI MAC-IP ルートを同じレイヤ 2 VNI が設定 されている他のすべてのレイヤ 2 VTEP にアドバタイズします。これにより、VTEP がリモー ト SVI MAC-IP ルートを VXLAN レイヤ 3 ゲートウェイアドレスとしてインポートおよびイン ストールできます。ホストデバイスはゲートウェイアドレスと同じ CGW VTEP の VLAN にあ るSVIのアドレスを使用します。CGW VTEPにのみレイヤ2 VNI VLANのSVIを設定します。

レイヤ 2 VTEP として機能するネットワーク内の他の VTEP に SVI(それぞれのレイヤ 2 VNI VLAN 用)を設定しないでください。

レイヤ 2 VTEP に接続されたホストデバイスがトラフィックを別のサブネットに送信すると、 トラフィックはレイヤ 2 VTEP から CGW VTEP にブリッジングされます。次に、CGW VTEP はトラフィックを宛先サブネットにルーティングします。宛先サブネットは別のVXLAN対応 の VLAN または外部ルートにすることができます。

CGW VTEP が 2 つの VXLAN 対応の VLAN 間でトラフィックをルーティングする必要がある 場合は両方の VLAN に対して同じ VTEP で CGW を設定します。つまり、両方の VLAN に対 して同じ VTEP で SVI を設定します。

- 次の場合は EVPN VXLAN ネットワークで集中型デフォルトゲートウェイを設定することを推 奨します。 (注)
	- BGP EVPN VXLAN ファブリックのボーダーで、レイヤ 2 セグメントとレイヤ 3 セグメン トの間に境界が必要です。
	- サブネット間トラフィックは集中型プレーンでファイアウォール検査またはポリシーの対 象となります。

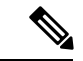

(注) VLAN の SVI で DAG と CGW を切り替えると、その VLAN のトラフィックが中断されます。

次の図に、集中型デフォルトゲートウェイが設定された EVPN VXLAN ネットワークを示しま す。

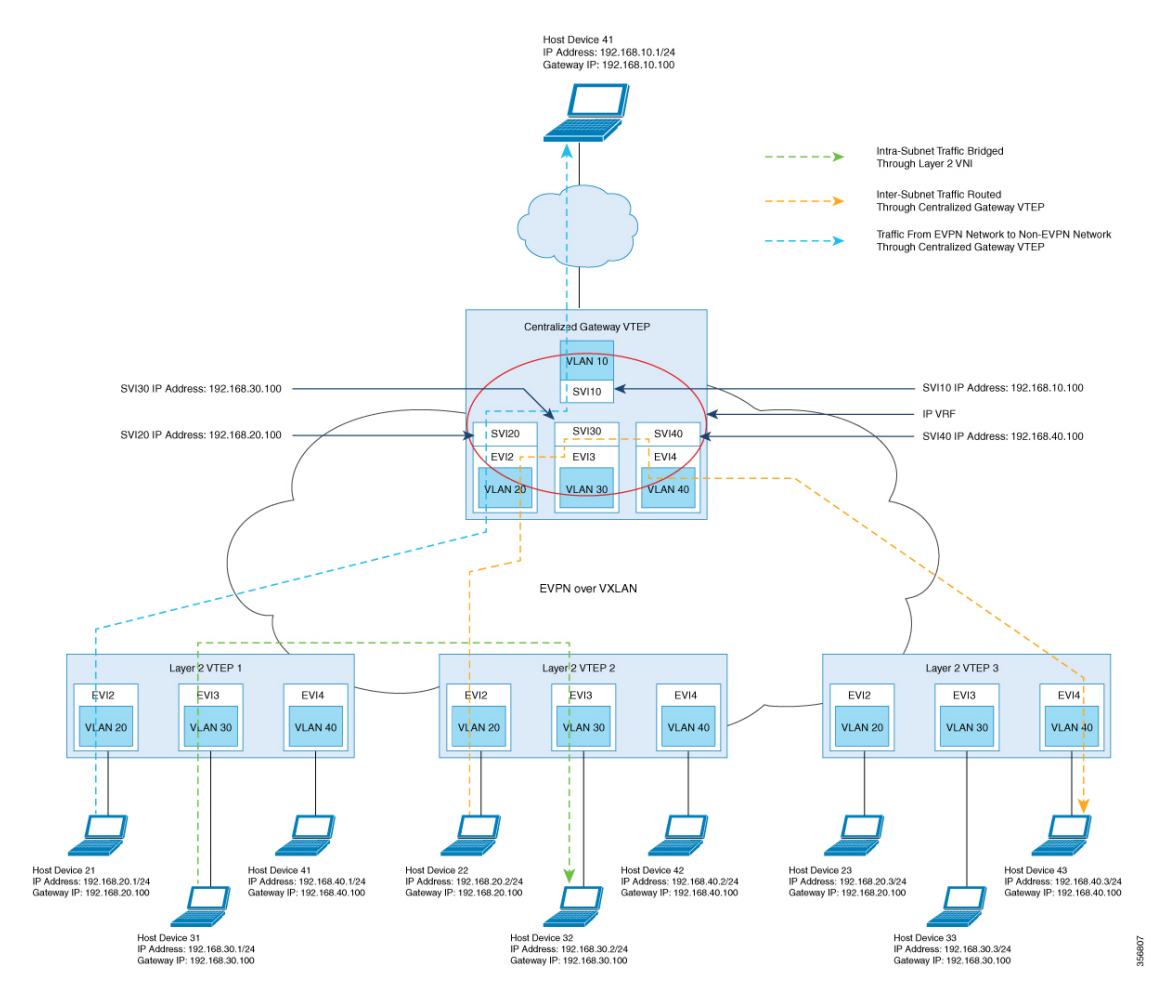

図 **2 :** 集中型デフォルトゲートウェイを使用した **EVPN VXLAN** ネットワーク

### デフォルトゲートウェイ **MAC** アドレスの割り当て

リーフスイッチがゲートウェイアドレスをインポートすると、リーフスイッチの SVI がイン ポートされたアドレスと同じIPアドレスとMACアドレスを持っていると、競合が発生する可 能性があります。この競合を回避するには SVI MAC-IP をデフォルトゲートウェイ拡張コミュ ニティ属性でタグ付けします。この属性は受信側リーフスイッチが SVIのMAC-IPルートとホ ストデバイスのMAC-IPルートを区別するのに役立ちます。リーフスイッチが属性でタグ付け されたルートを受信すると、次のいずれかのシナリオが発生します。

- リーフスイッチに同じ MAC VRF のローカル SVI がない場合、ルートはリモート MAC ルートとしてのみインストールされます。リーフスイッチはこのシナリオでは集中型ゲー トウェイ機能を実装します。
- IP アドレスは一致していても MAC アドレスが異なるローカル SVI がリーフスイッチにあ る場合、ローカル SVI を指すルートとして MAC ルートがインストールされます。このシ ナリオではリーフスイッチは分散型エニーキャストゲートウェイの MAC エイリアシング を実装します。

集中型ゲートウェイ(非対称 **IRB**)を使用したオーバーレイネットワークのルートタイプ **2** からルートタイプ **5** へのホストルートの再ルーティ ング

> •リーフスイッチに一致するIPアドレスがないSVIがある場合、MAC-IPルートが無効にな り、エラーが発生します。エラーの詳細については [RFC4732](https://tools.ietf.org/html/rfc4732) を参照してください。

## 集中型ゲートウェイ(非対称RB)を使用したオーバーレイネットワー クのルートタイプ**2**からルートタイプ**5**へのホストルートの再ルーティ ング

ルートタイプ 2 (RT 2) からルートタイプ 5 (RT 5) への再発信により、レイヤ 2 およびレイ ヤ 3 VXLAN ネットワークは、別のレイヤ 2 専用 VXLAN ネットワークから IP アドレスをイン ポートできます。この導入モデルでは、VXLANゲートウェイVTEPはCGWとレイヤ3VXLAN ゲートウェイの両方として機能します。ゲートウェイVTEPを使用して、レイヤ2専用VXLAN ネットワークをレイヤ 2 およびレイヤ 3 VXLAN ネットワークに接続できます。ゲートウェイ VTEP は、レイヤ 2 専用ネットワークの EVPN セグメントで CGW および非対称 IRB 転送機能 を使用します。VTEP は、レイヤ 2 EVPN セグメント(または MAC VRF)から学習したすべ ての RT 2 ホストルートを、レイヤ 3 EVPN セグメント(または IP VRF)の RT 5 ルートとして 再発信できます。次に VTEP は、再発信された RT 5 ルートをレイヤ 2 およびレイヤ 3 VXLAN ネットワーク内のホストデバイスに転送します。

レイヤ 3 EVPN セグメントは、次のいずれかとなります。 (注)

- IP VRF 専用セグメント(詳細については、「EVPN VXLAN レイヤ 3 オーバーレイネット ワークの設定」を参照)
- 分散型エニーキャスト ゲートウェイ(DAG)オーバレイファブリック

CGW VTEP で RT 2 から RT 5 へのホストルート再発信を有効にするには、その VTEP で **reoriginate route-type5** コマンドと **member vni***layer2-vni-id* **ingress-replicationlocal-routing** コマ ンドを実行します。詳細な手順については、VTEP [でのレイヤ](#page-8-0) 2 VPN EVPN の設定 (9 ペー [ジ\)](#page-8-0)およびVTEP での NVE [インターフェイスの設定](#page-12-0) (13 ページ)の項を参照してください。

(注) CGW VTEP では、再発信された RT 5 ルートはローカル IP VRF にインストールされません。

## <span id="page-7-0"></span>**EVPN VXLAN Integrated Routing and Bridging** の設定方法

EVPN VXLAN IRB を設定するには、EVPN VXLAN レイヤ 2 ネットワークとレイヤ 3 オーバー レイネットワークを設定し、VXLAN ネットワークのゲートウェイを有効にする必要がありま す。

# 分散型エニーキャストゲートウェイを使用した **EVPN VXLAN Integrated Routing and Bridging** の設定

分散型エニーキャストゲートウェイを使用して EVPN VXLAN ネットワークで IRB を有効にす るには、次の手順を実行します。

• VTEP でレイヤ 2 VPN EVPN を設定します。

レイヤ 2 VPN を設定するときに、VXLAN ネットワークの分散型エニーキャストゲート ウェイを有効にします。

- VTEP でコア側 VLAN とアクセス側 VLAN を設定します。
- VTEP でコア側 VLANのスイッチ仮想インターフェイス(SVI)を設定します。
- VTEP のアクセス側 VLAN の SVI を設定します。
- VTEP で IP VRF を設定します。
- VTEP でループバック インターフェイスを設定します。
- VTEP でネットワーク仮想エンドポイント(NVE)インターフェイスを設定します。
- VTEP で EVPN アドレスファミリを使用して BGP を設定します。

### <span id="page-8-0"></span>**VTEP** でのレイヤ **2 VPN EVPN** の設定

詳しくは、VTEP [でのレイヤ](b_176_bgp_evpn_vxlan_9600_cg_chapter2.pdf#nameddest=unique_34) 2 VPN EVPN の設定を参照してください。

### <span id="page-8-1"></span>**VTEP** での **IP VRF** の設定

詳しくは、VTEP での IP VRF [の設定を](b_176_bgp_evpn_vxlan_9600_cg_chapter3.pdf#nameddest=unique_49)参照してください。

### <span id="page-8-2"></span>**VTEP** でのループバック インターフェイスの設定

詳しくは、VTEP でのループバック [インターフェイスの設定](b_176_bgp_evpn_vxlan_9600_cg_chapter3.pdf#nameddest=unique_54)を参照してください。

### **VTEP** でのコア側およびアクセス側の **VLAN** の設定

VTEP でコア側およびアクセス側の VLAN を設定し、EVPN VXLAN ネットワークで IRB を有 効にするには、次の手順を実行します。

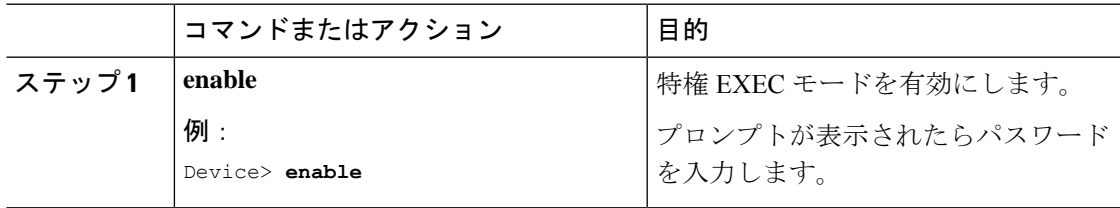

I

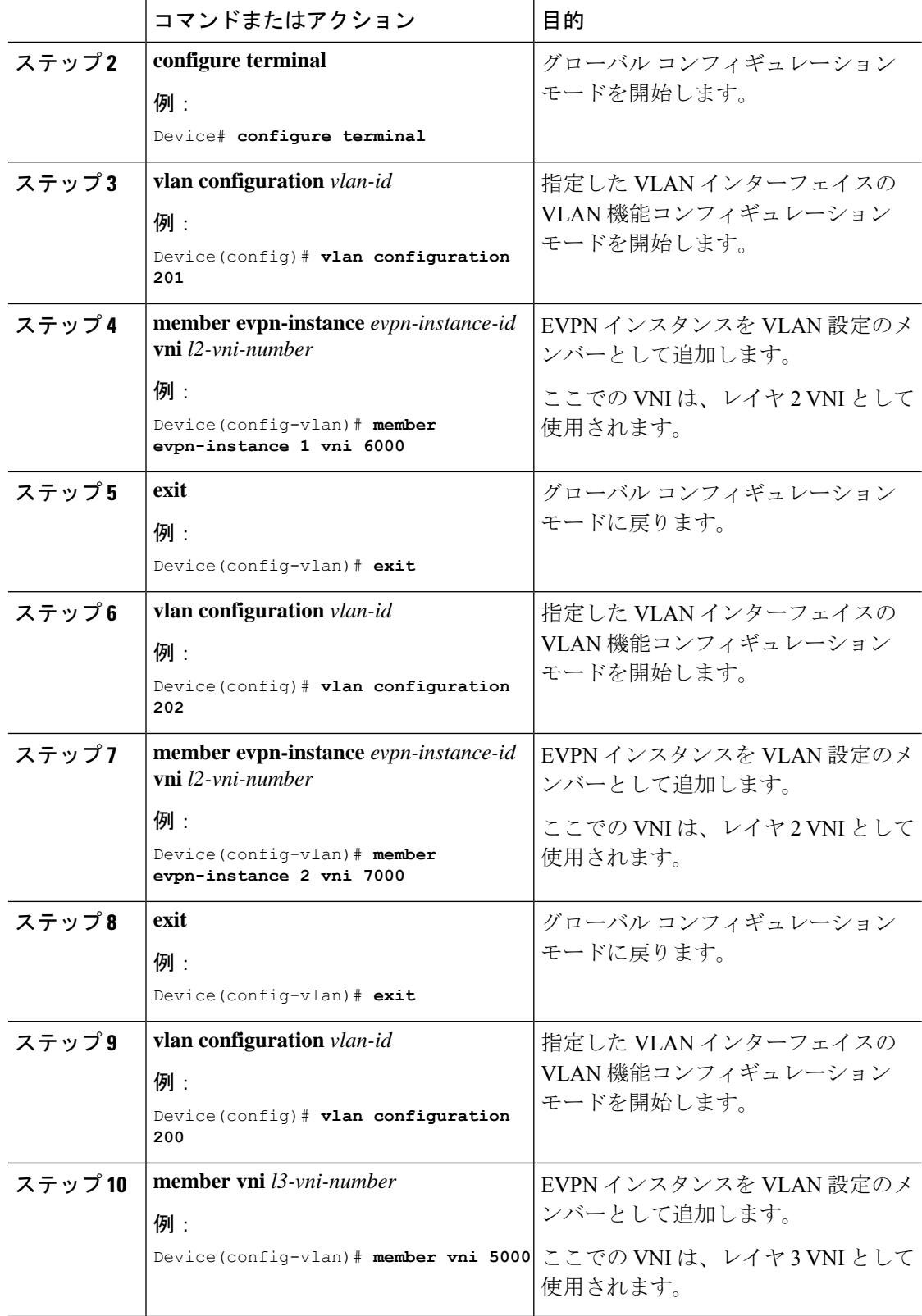

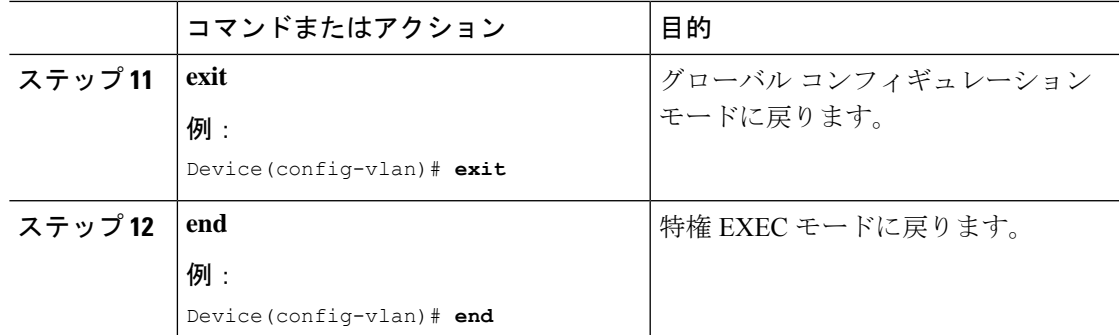

### <span id="page-10-0"></span>**VTEP** のコア側 **VLAN** に対するスイッチ仮想インターフェイスの設定

VTEP のコア側 VLAN に SVI を設定するには、次の手順を実行します。

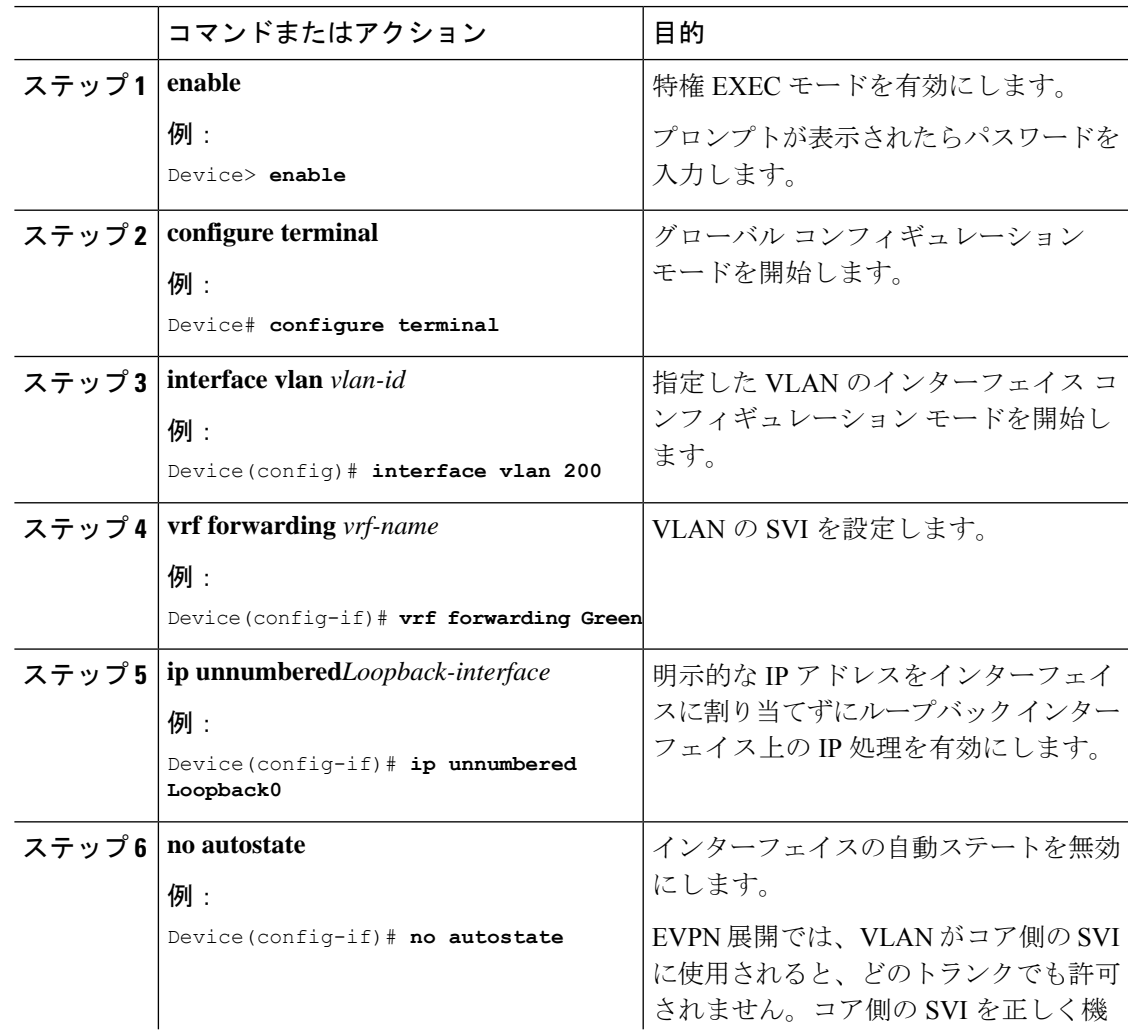

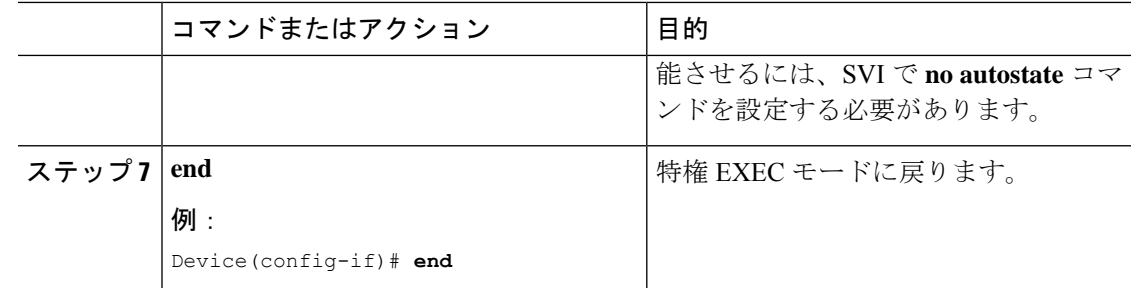

### <span id="page-11-0"></span>**VTEP** でのアクセス側 **VLAN** のスイッチ仮想インターフェイスの設定

VTEP でアクセス側 VLAN の SVI を設定するには、次の手順を実行します。

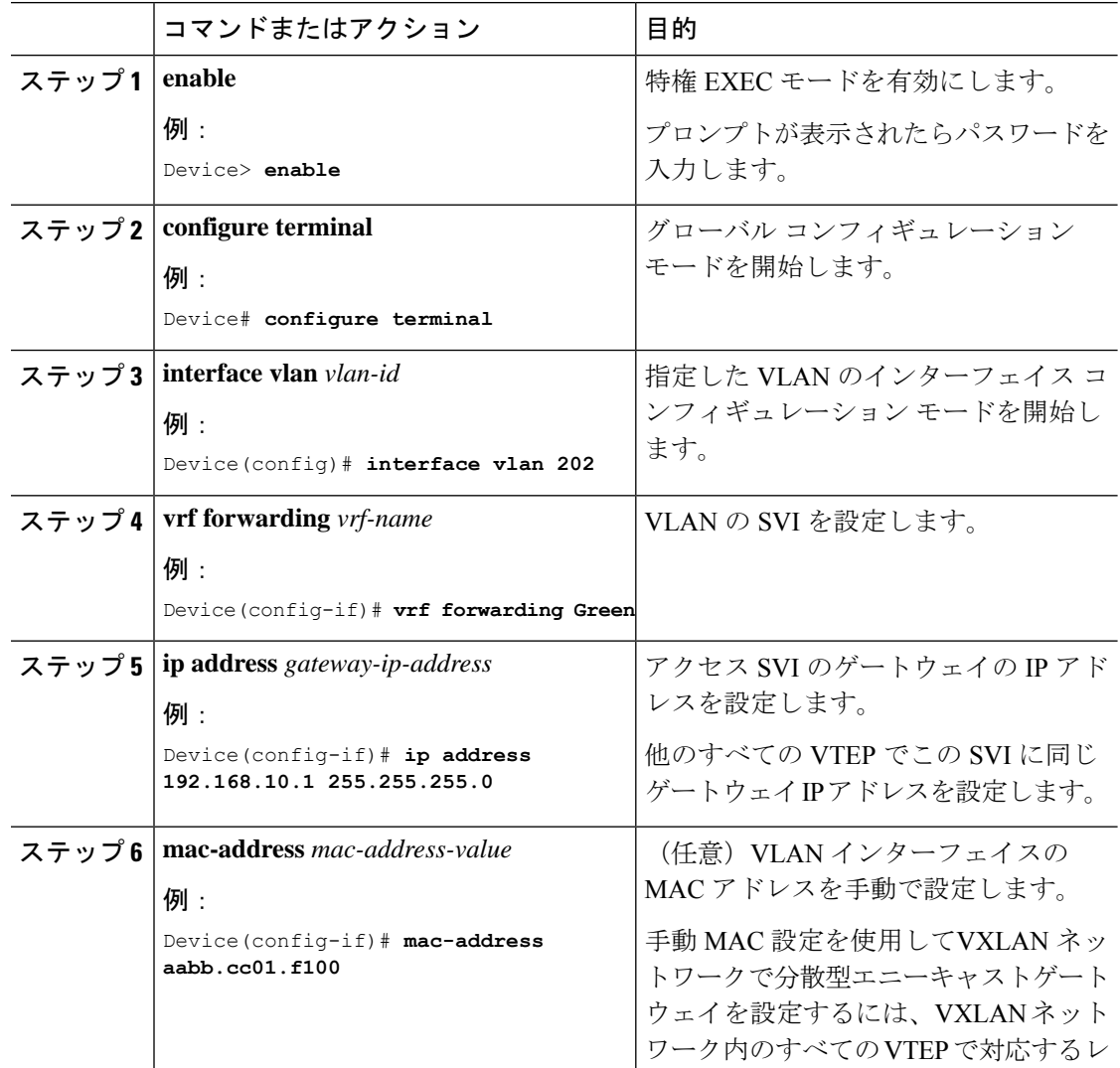

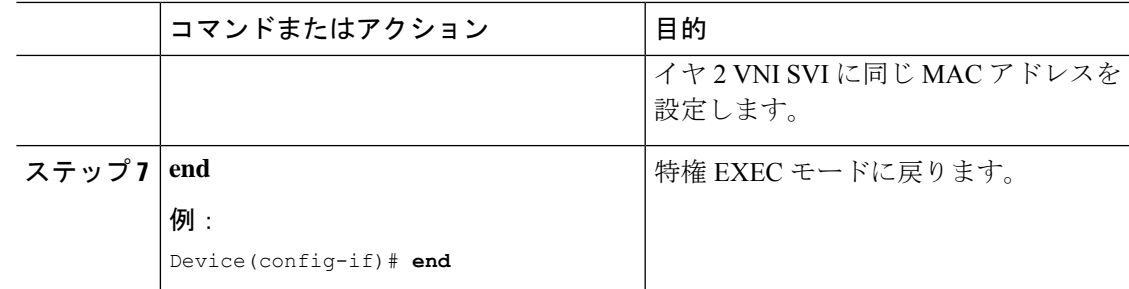

### <span id="page-12-0"></span>**VTEP** での **NVE** インターフェイスの設定

VTEP の NVE インターフェイスにレイヤ 2 およびレイヤ 3 の VNI メンバーを追加するには、 次の手順を実行します。

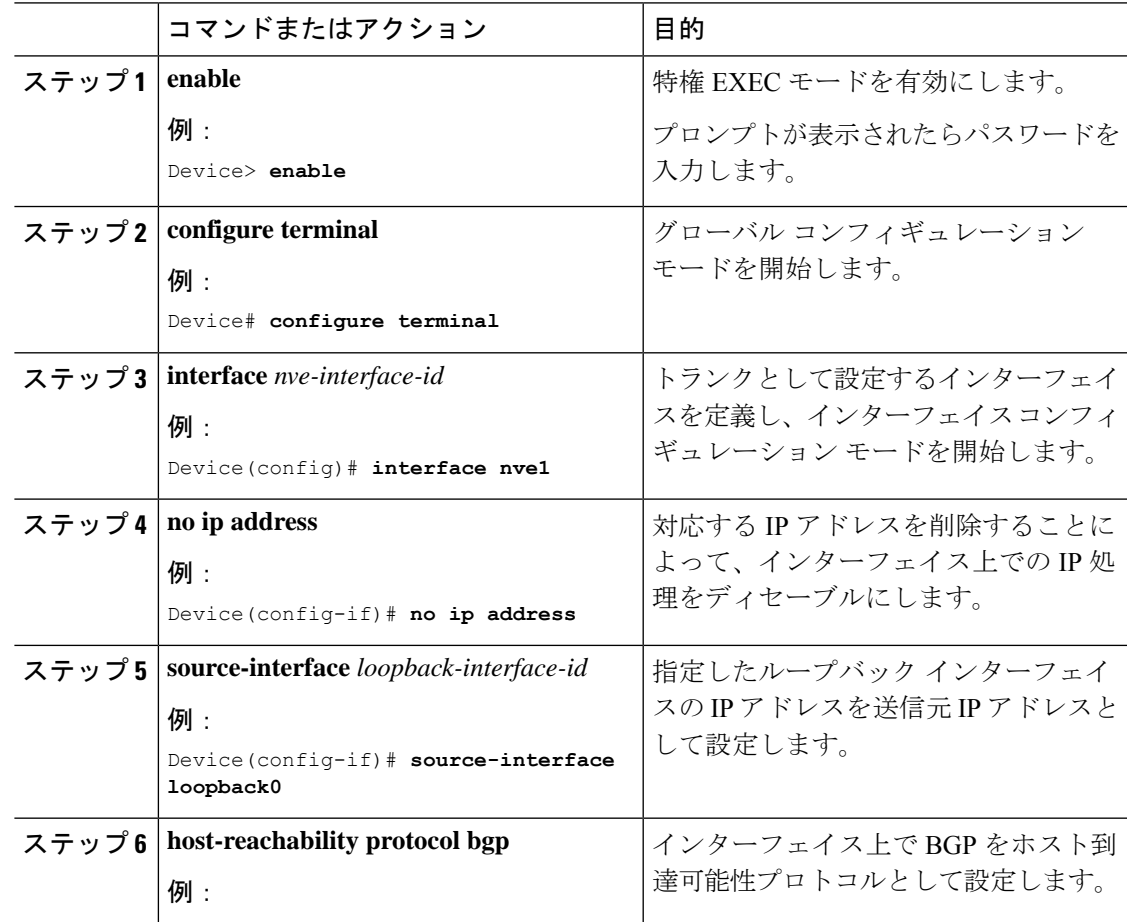

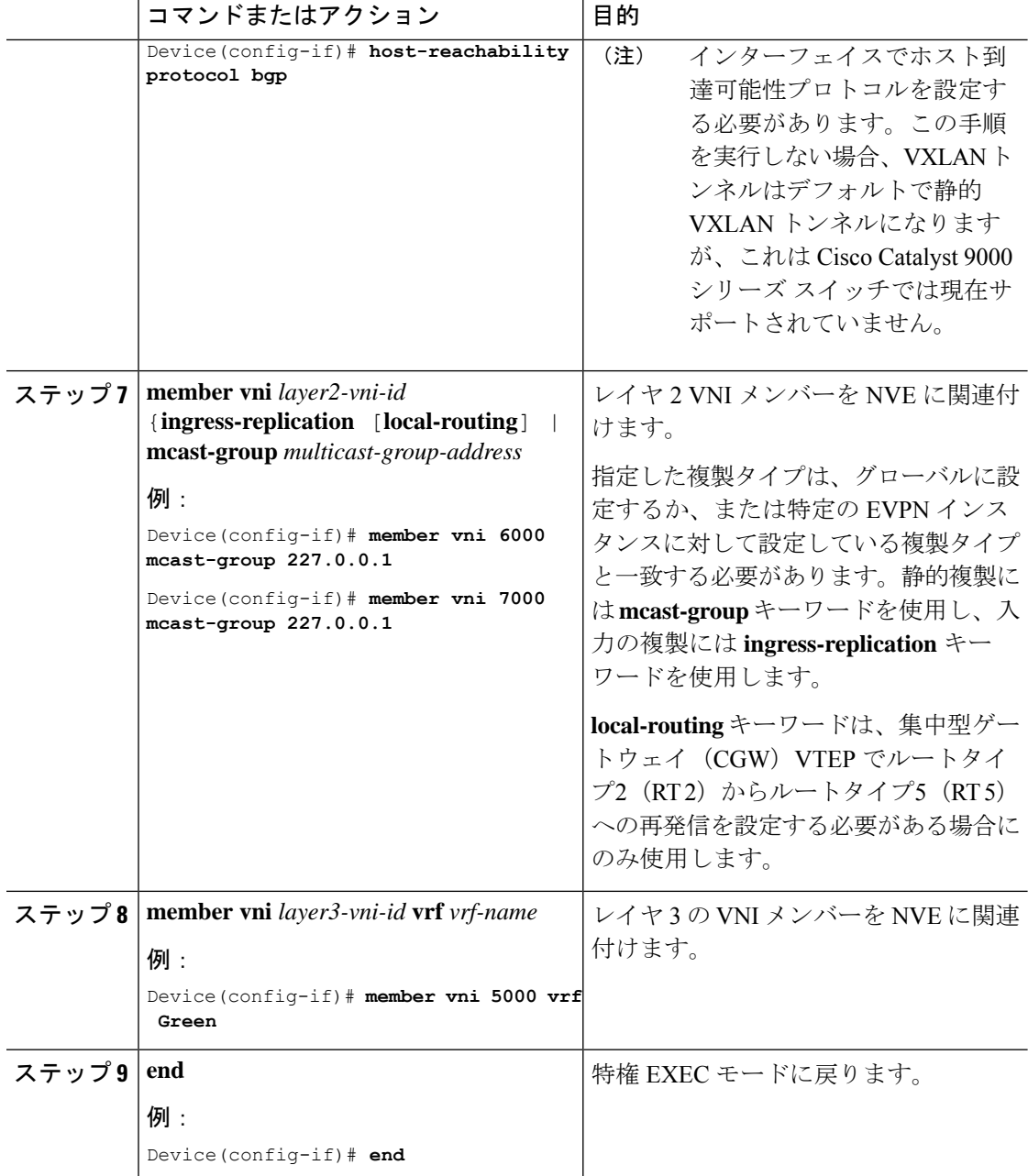

### <span id="page-13-0"></span>**VTEP** での **EVPN** および **VRF** アドレスファミリを使用した **BGP** の設定

EVPN および VRF アドレスファミリとネイバーとしてのスパインスイッチを使用した VTEP で BGP を設定するには次の手順を実行します。

I

|       | コマンドまたはアクション                                                                                 | 目的                                                                                                    |
|-------|----------------------------------------------------------------------------------------------|----------------------------------------------------------------------------------------------------|
| ステップ1 | enable<br>例:<br>Device> enable                                                               | 特権 EXEC モードを有効にします。<br>プロンプトが表示されたらパスワード<br>を入力します。                                                                                                    |
| ステップ2 | configure terminal<br>例:<br>Device# configure terminal                                       | グローバル コンフィギュレーション<br>モードを開始します。                                                                                                    |
| ステップ3 | router bgp autonomous-system-number<br>例:<br>Device (config) # router bgp 1                  | BGP ルーティングプロセスを有効に<br>し、自律システム番号を割り当て、<br>ルータコンフィギュレーションモード<br>を開始します。                                                                                                   |
| ステップ4 | bgp log-neighbor-changes<br>例:<br>Device(config-router)# bgp<br>log-neighbor-changes         | (任意) BGPネイバーのステータスが<br>変更された場合のロギングメッセージ<br>の生成を有効にします。<br>詳細については、『IP Routing<br>BGPI モジュールを参照してください。                                                                   |
| ステップ5 | bgp update-delay time-period<br>例:<br>Device (config-router) # bgp<br>update-delay 1         | (任意) 最初の更新を送信するまでの<br>最大初期遅延期間を設定します。<br>詳細については、『IP Routing<br>Configuration Guide $\Box$ $\oslash$ $\Box$ Configuring<br>BGP」モジュールを参照してください。                           |
| ステップ6 | bgp graceful-restart<br>例:<br>Device (config-router) # bgp<br>graceful-restart               | (任意) すべてのBGPネイバーでBGP<br>グレースフルリスタート機能を有効に<br>します。<br>詳細については、『IP Routing<br>Configuration Guide $\Box$ $\oslash$ $\Box$ Configuring<br>BGP」モジュールを参照してください。               |
| ステップフ | no bgp default ipv4-unicast<br>例:<br>Device (config-router) # no bgp default<br>ipv4-unicast | (任意) デフォルトのIPv4ユニキャス<br>トアドレスファミリを無効にしてBGP<br>ピアリングセッションを確立します。<br>詳細については、『IP Routing<br>Configuration Guide $\Box$ $\oslash$ $\Box$ Configuring<br>BGP」モジュールを参照してください。 |

手順

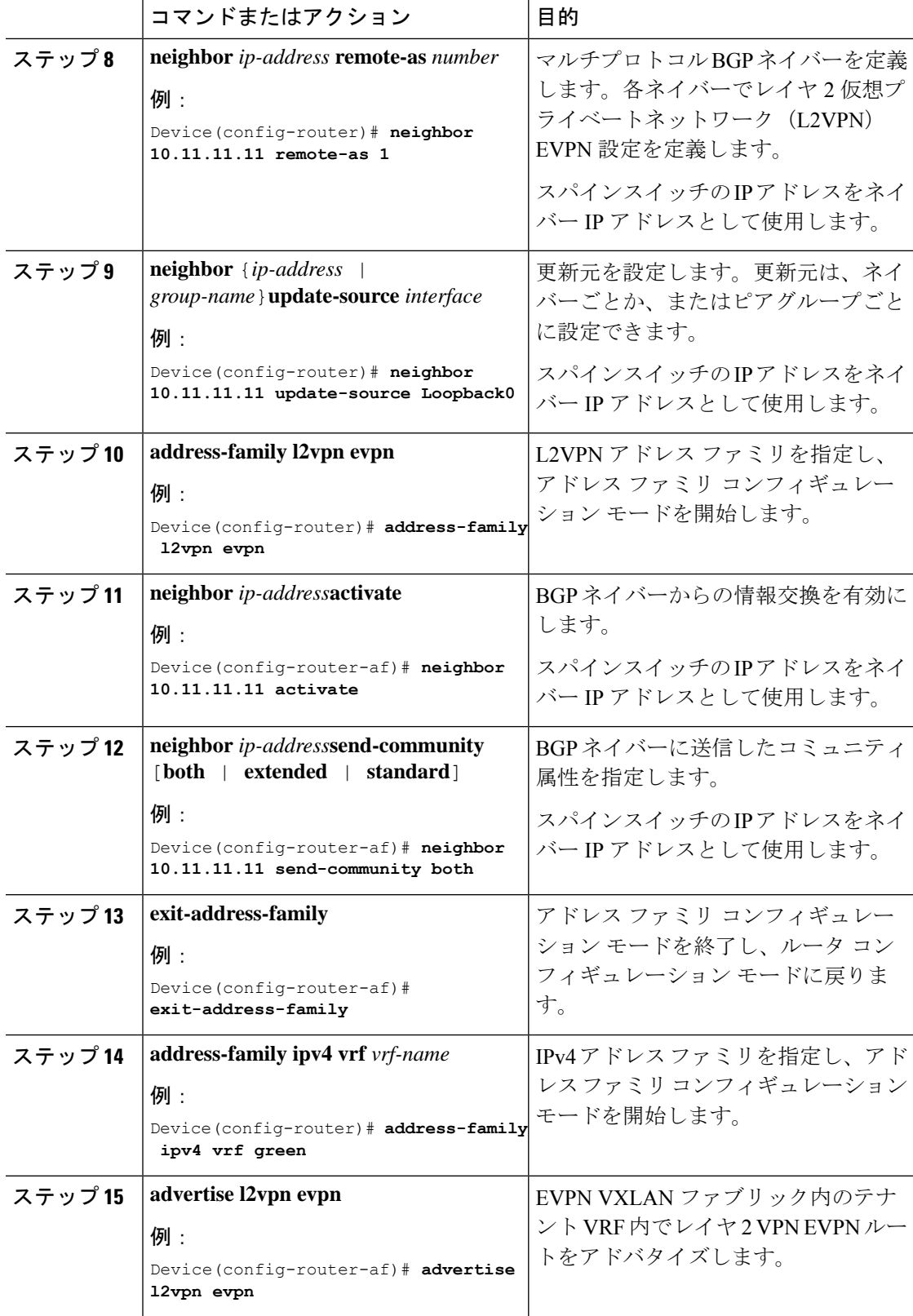

I

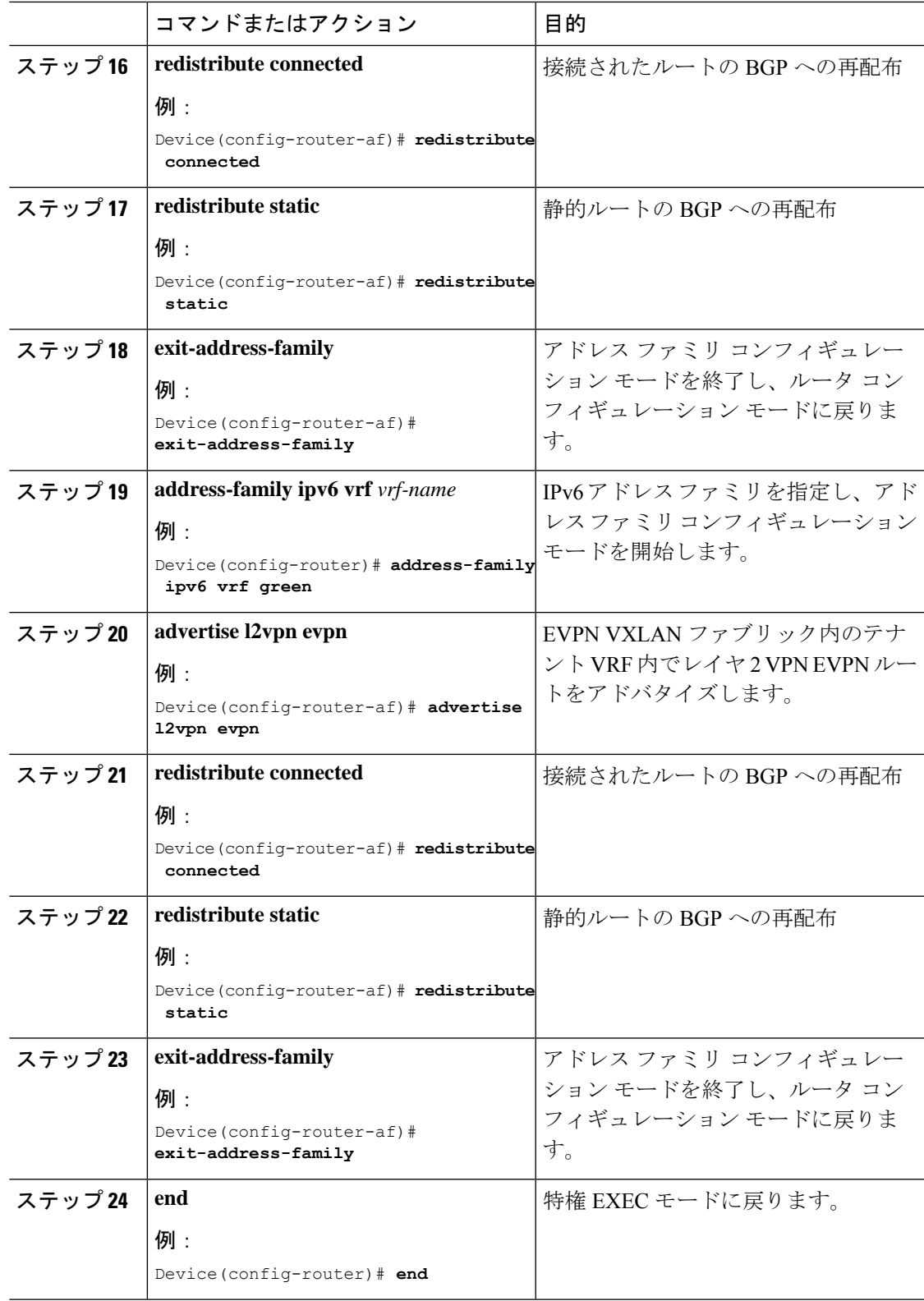

## 集中型デフォルトゲートウェイを使用した**EVPNVXLANIntegratedRouting and Bridging** の設定

この項では、集中型デフォルトゲートウェイを使用して EVPN VXLAN IRB を設定する方法に ついて説明します。集中型デフォルトゲートウェイは、EVPN VXLAN ネットワークに非対称 IRB を実装します。EVPN VXLAN ネットワークで集中型デフォルトゲートウェイを使用して IRB を有効にするには、次の手順を実行します。

- 集中型ゲートウェイ VTEP で、次の手順を実行します。
	- VTEP [でのレイヤ](#page-8-0) 2 VPN EVPN の設定 (9 ページ)
	- VTEP でのループバック [インターフェイスの設定](#page-8-1) (9 ページ)
	- VTEP [でのコア側およびアクセス側の](#page-8-2) VLAN の設定 (9 ページ)
	- VTEP のコア側 VLAN [に対するスイッチ仮想インターフェイスの設定](#page-10-0) (11 ページ)
	- VTEP でのアクセス側 VLAN [のスイッチ仮想インターフェイスの設定](#page-11-0) (12 ページ)
	- VTEP での NVE [インターフェイスの設定](#page-12-0) (13 ページ)
	- VTEP での EVPN および VRF [アドレスファミリを使用した](#page-13-0) BGP の設定 (14 ページ)

 $\hat{H}$  レイヤ2VNIが設定されている特定のVRFに対して は、集中型ゲートウェイ VTEP でレイヤ 3 VNI を設定 しないでください。

それぞれの EVPN インスタンスの SVI 状態を稼働状態 (注) に設定するには、SVI の VLAN コンフィギュレーショ ン モードで **no autostate** コマンドを実行します。

- **(注)** 集中型ゲートウェイリーフスイッチは、1台のスイッ チまたはスイッチのスタックとして設定できます。物 理的な冗長性を実現するには、リーフスイッチでCisco Stackwise Virtual を設定します。詳細については、 『*High Availability Configuration Guide*』の「*Configuring Cisco StackWise Virtual*」モジュールを参照してくださ い。。
- 他のすべての VTEP では、EVPN VXLAN レイヤ 2 オーバーレイネットワークのみを設定 します。リーフスイッチで EVPN VXLAN レイヤ 2 オーバーレイネットワークを設定する

には、EVPN VXLAN レイヤ 2 [オーバーレイネットワークの設定方法](b_176_bgp_evpn_vxlan_9600_cg_chapter2.pdf#nameddest=unique_33)に記載されているす べての手順を実行します。

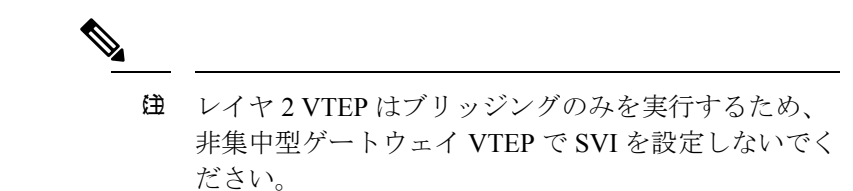

# <span id="page-18-0"></span>**EVPN VXLAN Integrated Routing and Bridging** の確認

次の項では、EVPN VXLAN Integrated Routing and Bridging を確認する方法について説明しま す。

### **EVPN VXLAN** レイヤ **2** オーバーレイネットワークの確認

コマンドのリストについてはEVPN VXLAN レイヤ 2 [オーバーレイネットワークの確認](b_176_bgp_evpn_vxlan_9600_cg_chapter2.pdf#nameddest=unique_40)を参照 してください。

### **EVPN VXLAN** レイヤ **3** オーバーレイネットワークの確認

コマンドのリストについてはEVPN VXLAN レイヤ 3 [オーバーレイネットワークの確認](b_176_bgp_evpn_vxlan_9600_cg_chapter3.pdf#nameddest=unique_58)を参照 してください。

### 分散型エニーキャストゲートウェイの確認

次の表に、分散型エニーキャストゲートウェイを確認するために使用する **show** コマンドを示 します。

### 表 **<sup>1</sup> :** 分散型エニーキャストゲートウェイを確認するコマンド

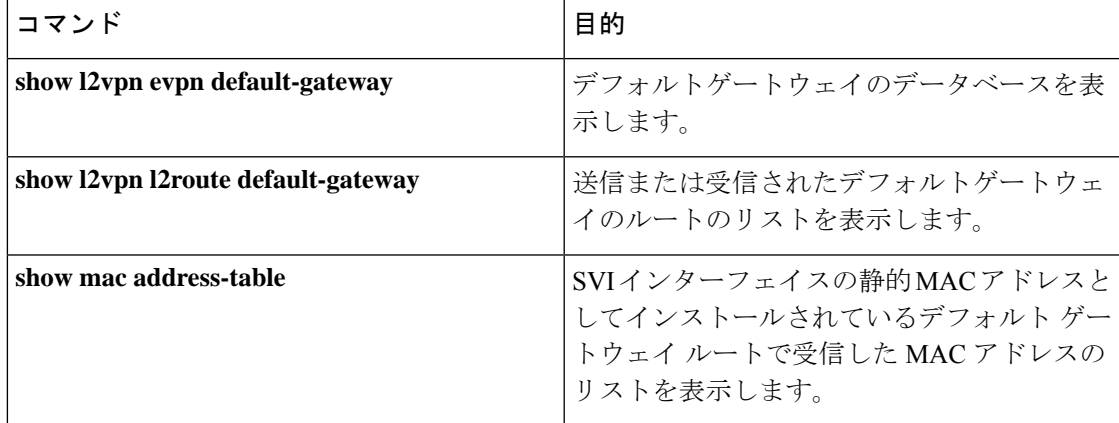

# <span id="page-19-0"></span>**EVPN VXLAN Integrated Routing and Bridging** の設定例

この項では、分散型エニーキャストゲートウェイと集中型デフォルトゲートウェイを使用して EVPN VXLAN IRB を有効にする例を示します。

# 例:分散型エニーキャストゲートウェイを使用した **EVPN VXLAN Integrated Routing and Bridging** の有効化

この項では、分散型エニーキャストゲートウェイを使用して EVPN VXLAN IRB を有効にする 例を示します。次に、2 つの VTEP を使用した EVPN VXLAN ネットワークの設定例を示しま す。VTEP 1 とVTEP 2 が接続されて Integrated Routing and Bridging が実行されます。

図 **3 :** 分散型エニーキャストゲートウェイを使用した **IRB** の **EVPN VXLAN** トポロジ

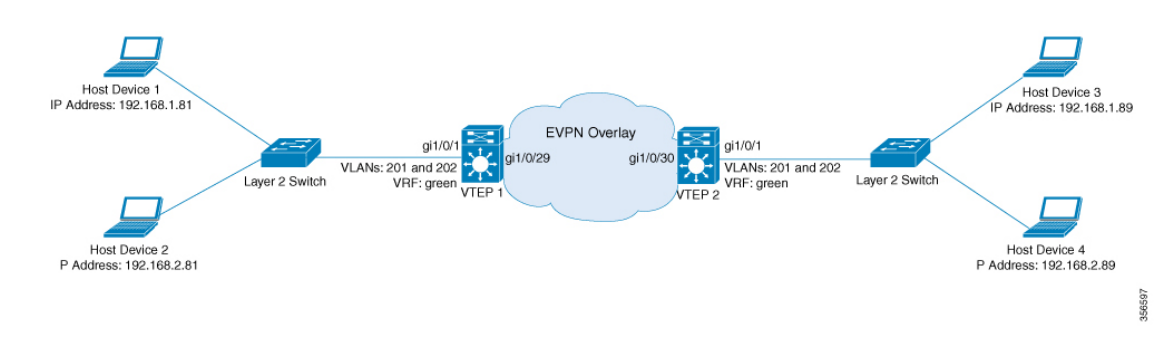

2-VTEPトポロジでは、スパインスイッチは必須ではありません。EVPNVXLANネットワーク でのスパインスイッチの設定については、「*BGPEVPNVXLAN*ファブリック内でのスパインス イッチの設定」モジュールを参照してください。 (注)

表 **<sup>2</sup> :** 分散型エニーキャストゲートウェイを使用して **Integrated Routing and Bridging** を実行するために接続された **VTEP** を **<sup>2</sup>** つ備えた **EVPN VXLAN** ネッ トワークの設定例

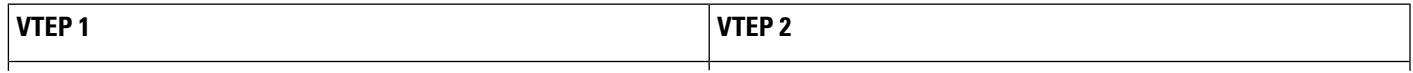

н

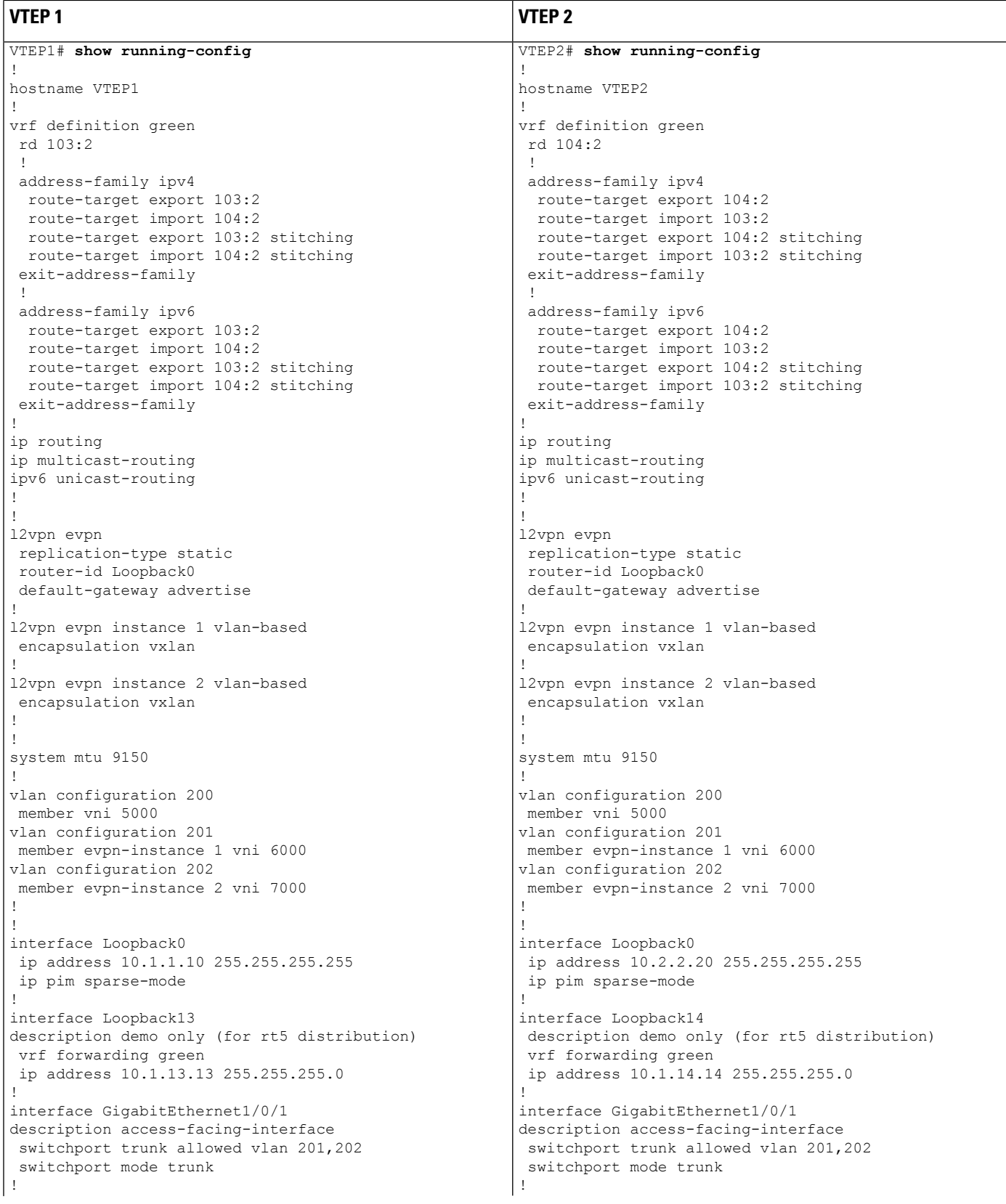

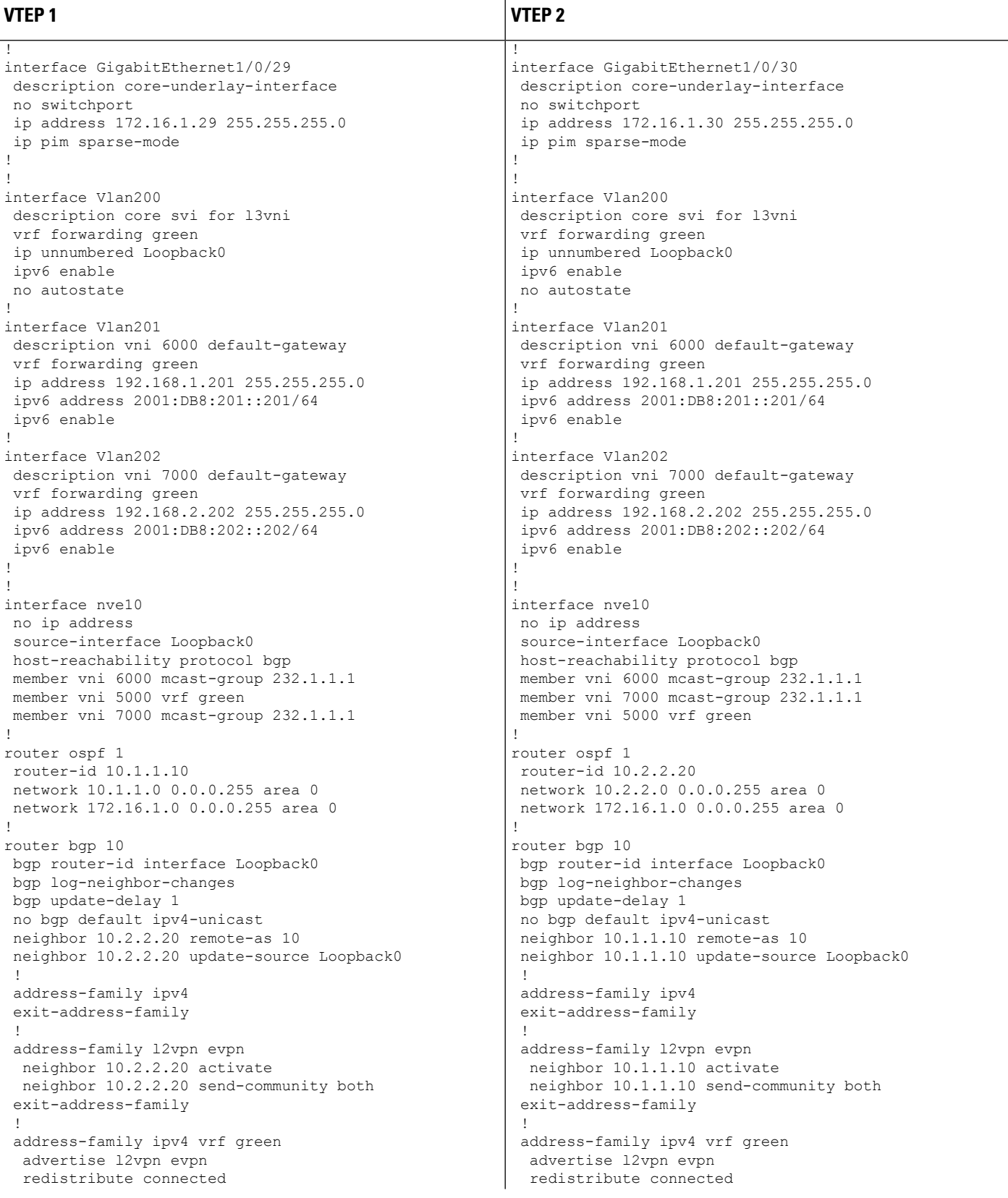

н

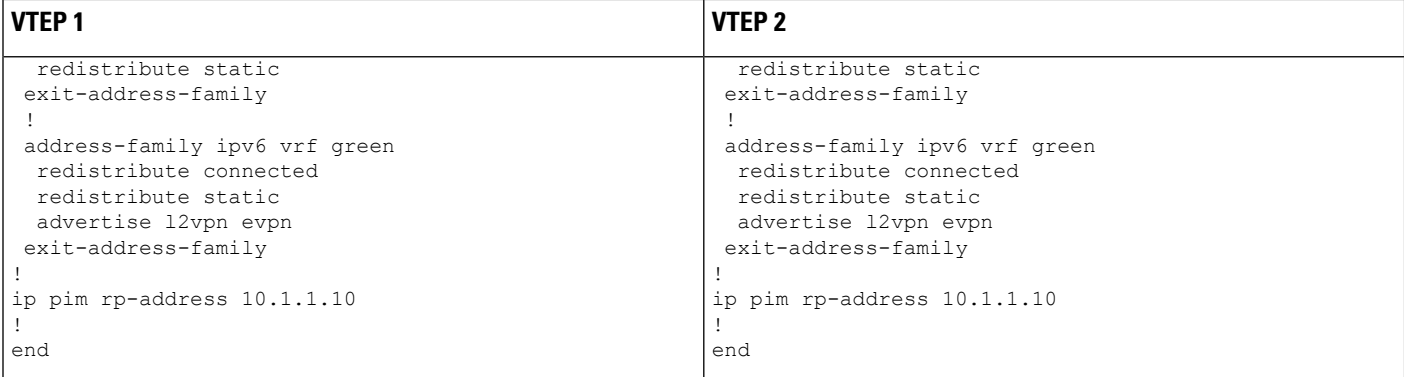

次に、上記で設定したトポロジの VTEP1 および VTEP2 での **show** コマンドの出力例を示しま す。

- show nve peers  $(24 \sim -\gamma)$
- show l2vpn evpn peers vxlan  $(25 \sim \sim \sim)$
- show l2vpn evpn evi [evpn-instance](#page-24-1) detail  $(25 \sim \sim \mathcal{V})$
- show l2vpn evpn [default-gateway](#page-25-0)  $(26 \sim \rightarrow \sim)$
- show bgp l2vpn evpn all  $(27 \sim -\gamma)$
- <span id="page-23-0"></span>• show ip route vrf green  $(30 \sim \rightarrow \sim)$
- show platform software fed switch active matm mactable vlan  $(31 \sim \sim)$

### **show nve peers**

### **VTEP 1**

次に、VTEP 1 での **show nve peers** コマンドの出力例を示します。

VTEP1# **show nve peers**

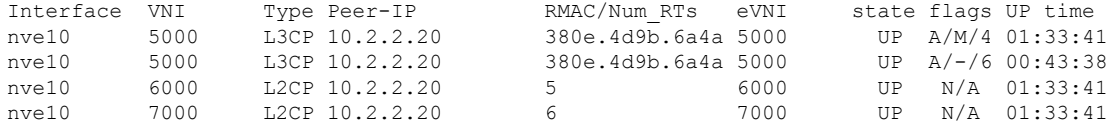

### **VTEP 2**

次に、VTEP 2 での **show nve peers** コマンドの出力例を示します。

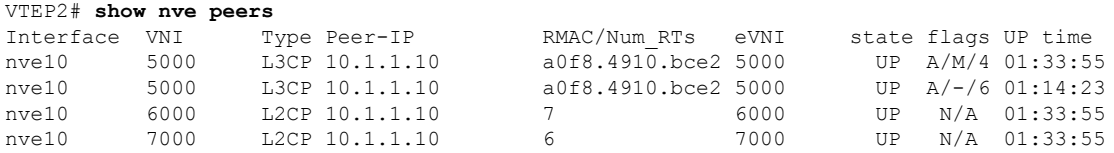

### <span id="page-24-0"></span>**show l2vpn evpn peers vxlan**

### **VTEP 1**

次に、VTEP 1 での **show l2vpn evpn peers vxlan** コマンドの出力例を示します。

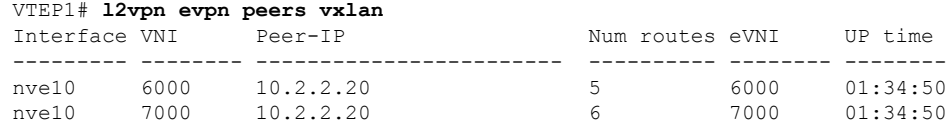

### **VTEP 2**

次に、VTEP 2 での **show l2vpn evpn peers vxlan** コマンドの出力例を示します。

VTEP2# **show l2vpn evpn peers vxlan**

<span id="page-24-1"></span>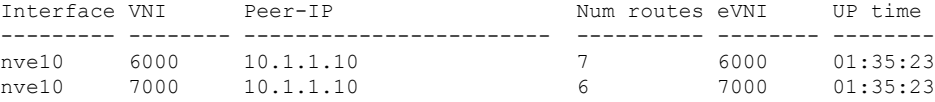

### **show l2vpn evpn evi evpn-instance detail**

### **VTEP 1**

次に、VTEP 1 での **show l2vpn evpn evi** *evpn-instance***detail** コマンドの出力例を示しま す。

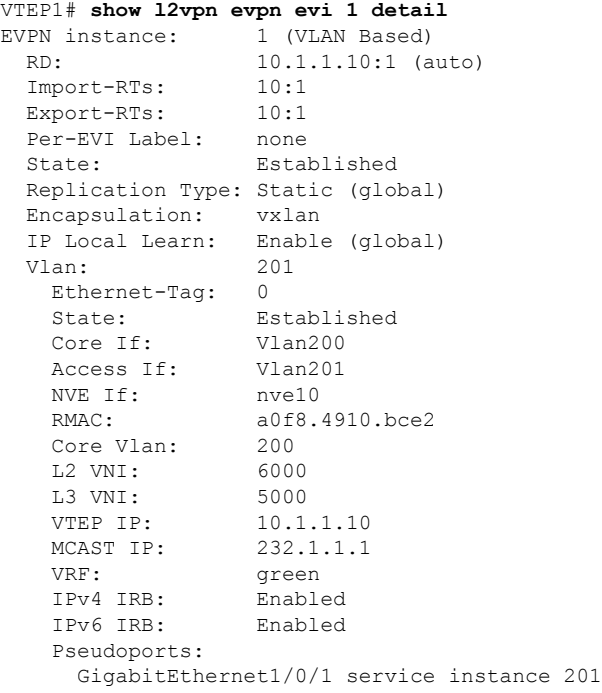

### **VTEP 2**

次に、VTEP 2 での **show l2vpn evpn evi** *evpn-instance***detail** コマンドの出力例を示しま す。

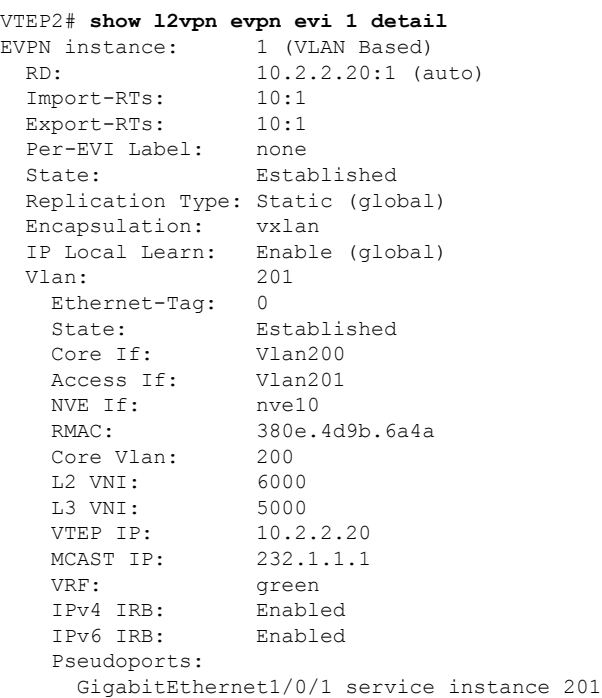

### <span id="page-25-0"></span>**show l2vpn evpn default-gateway**

### **VTEP 1**

次に、VTEP 1 での **show l2vpn evpn default-gateway** コマンドの出力例を示します。

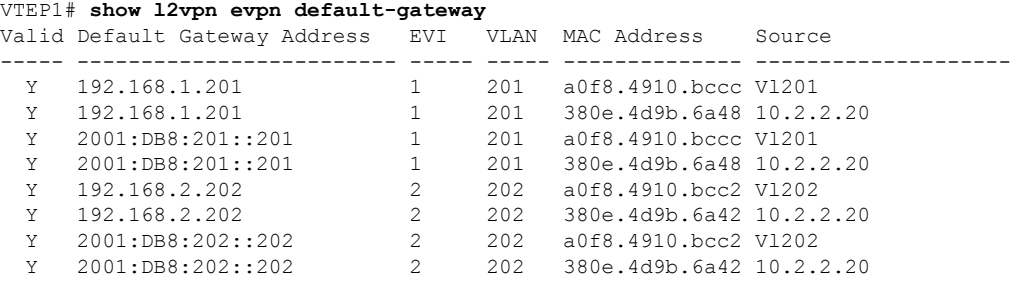

### **VTEP 2**

次に、VTEP 2 での **show l2vpn evpn default-gateway** コマンドの出力例を示します。

VTEP2# **show l2vpn evpn default-gateway** Valid Default Gateway Address EVI VLAN MAC Address Source ----- ------------------------- ----- ----- -------------- --------------------

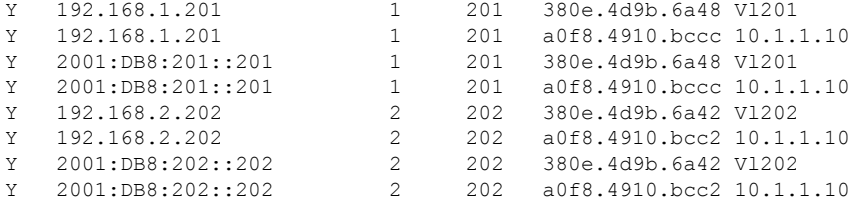

### <span id="page-26-0"></span>**show bgp l2vpn evpn all**

### **VTEP 1**

```
次に、VTEP 1 での show bgp l2vpn evpn all コマンドの出力例を示します。
```

```
VTEP1# show bgp l2vpn evpn all
BGP table version is 705, local router ID is 10.1.1.10
Status codes: s suppressed, d damped, h history, * valid, > best, i - internal,
           r RIB-failure, S Stale, m multipath, b backup-path, f RT-Filter,
          x best-external, a additional-path, c RIB-compressed,
           t secondary path, L long-lived-stale,
Origin codes: i - IGP, e - EGP, ? - incomplete
RPKI validation codes: V valid, I invalid, N Not found
   Network Next Hop Metric LocPrf Weight Path
Route Distinguisher: 10.1.1.10:1
*>i [2][10.1.1.10:1][0][48][0018736C56C3][0][*]/20
                 10.2.2.20 0 100 0 ?
*>i [2][10.1.1.10:1][0][48][0018736C56C3][32][192.168.1.89]/24
                 10.2.2.20 0 100 0 ?
*> [2][10.1.1.10:1][0][48][0059DC50AE01][0][*]/20
                 :: 32768 ?
*> [2][10.1.1.10:1][0][48][0059DC50AE4C][0][*]/20
                 :: 32768 ?
*> [2][10.1.1.10:1][0][48][0059DC50AE4C][32][192.168.1.81]/24
                 :: 32768 ?
*> [2][10.1.1.10:1][0][48][0059DC50AE4C][128][2001:DB8:201::81]/36
                 :: 32768 ?
 *> [2][10.1.1.10:1][0][48][0059DC50AE4C][128][FE80::259:DCFF:FE50:AE4C]/36
                 :: 32768 ?
*>i [2][10.1.1.10:1][0][48][380E4D9B6A48][32][192.168.1.201]/24
                 10.2.2.20 0 100 0 ?
*>i [2][10.1.1.10:1][0][48][380E4D9B6A48][128][2001:DB8:201::201]/36<br>10.2.2.20 0 100 0 ?
                 10.2.2.20 0 100 0 ?
*> [2][10.1.1.10:1][0][48][A0F84910BCCC][32][192.168.1.201]/24
                 :: 32768 ?
*> [2][10.1.1.10:1][0][48][A0F84910BCCC][128][2001:DB8:201::201]/36
                 :: 32768 ?
Route Distinguisher: 10.1.1.10:2
*>i [2][10.1.1.10:2][0][48][0018736C5681][0][*]/20
                 10.2.2.20 0 100 0 ?
*>i [2][10.1.1.10:2][0][48][0018736C56C2][0][*]/20
                 10.2.2.20 0 100 0 ?
*>i [2][10.1.1.10:2][0][48][0018736C56C2][32][192.168.2.89]/24
                 10.2.2.20 0 100 0 ?
*> [2][10.1.1.10:2][0][48][0059DC50AE01][0][*]/20
                 :: 32768 ?
*> [2][10.1.1.10:2][0][48][0059DC50AE42][0][*]/20
                 :: 32768 ?
*> [2][10.1.1.10:2][0][48][0059DC50AE42][32][192.168.2.81]/24
```
:: 32768 ? \*>i [2][10.1.1.10:2][0][48][380E4D9B6A42][32][192.168.2.202]/24 10.2.2.20 0 100 0 ? \*>i [2][10.1.1.10:2][0][48][380E4D9B6A42][128][2001:DB8:202::202]/36 10.2.2.20 0 100 0 ? \*> [2][10.1.1.10:2][0][48][A0F84910BCC2][32][192.168.2.202]/24 :: 32768 ? \*> [2][10.1.1.10:2][0][48][A0F84910BCC2][128][2001:DB8:202::202]/36 :: 32768 ? Route Distinguisher: 10.2.2.20:1 \*>i [2][10.2.2.20:1][0][48][0018736C56C3][0][\*]/20 10.2.2.20 0 100 0 ? \*>i [2][10.2.2.20:1][0][48][0018736C56C3][32][192.168.1.89]/24 10.2.2.20 0 100 0 ? \*>i [2][10.2.2.20:1][0][48][380E4D9B6A48][32][192.168.1.201]/24 10.2.2.20 0 100 0 ? \*>i [2][10.2.2.20:1][0][48][380E4D9B6A48][128][2001:DB8:201::201]/36 10.2.2.20 0 100 0 ? Route Distinguisher: 10.2.2.20:2 \*>i [2][10.2.2.20:2][0][48][0018736C5681][0][\*]/20 10.2.2.20 0 100 0 ? \*>i [2][10.2.2.20:2][0][48][0018736C56C2][0][\*]/20 10.2.2.20 0 100 0 ? \*>i [2][10.2.2.20:2][0][48][0018736C56C2][32][192.168.2.89]/24 10.2.2.20 0 100 0 ? \*>i [2][10.2.2.20:2][0][48][380E4D9B6A42][32][192.168.2.202]/24 10.2.2.20 0 100 0 ? \*>i [2][10.2.2.20:2][0][48][380E4D9B6A42][128][2001:DB8:202::202]/36 10.2.2.20 0 100 0 ? Route Distinguisher: 103:2 (default for vrf green) \*> [5][103:2][0][24][10.1.13.0]/17 0.0.0.0 0 32768 ? \*> [5][103:2][0][24][192.168.1.0]/17 0.0.0.0 0 32768 ? \*> [5][103:2][0][24][192.168.2.0]/17 0.0.0.0 0 32768 ? \*> [5][103:2][0][64][2001:DB8:201::]/29 :: 0 32768 ? \*> [5][103:2][0][64][2001:DB8:202::]/29 :: 0 32768 ? Route Distinguisher: 104:2 \*>i [5][104:2][0][24][10.1.14.0]/17 10.2.2.20 0 100 0 ? \*>i [5][104:2][0][24][192.168.1.0]/17 10.2.2.20 0 100 0 ? \*>i [5][104:2][0][24][192.168.2.0]/17 10.2.2.20 0 100 0 ? \*>i [5][104:2][0][64][2001:DB8:201::]/29 10.2.2.20 0 100 0 ? \*>i [5][104:2][0][64][2001:DB8:202::]/29 10.2.2.20 0 100 0 ?

### **VTEP 2**

次に、VTEP 2 での **show bgp l2vpn evpn all** コマンドの出力例を示します。

VTEP2# **show bgp l2vpn evpn all** BGP table version is 584, local router ID is 10.2.2.20 Status codes: s suppressed, d damped, h history, \* valid, > best, i - internal, r RIB-failure, S Stale, m multipath, b backup-path, f RT-Filter, x best-external, a additional-path, c RIB-compressed, t secondary path, L long-lived-stale,

```
Origin codes: i - IGP, e - EGP, ? - incomplete
RPKI validation codes: V valid, I invalid, N Not found
   Network Next Hop Metric LocPrf Weight Path
Route Distinguisher: 10.1.1.10:1
*>i [2][10.1.1.10:1][0][48][0059DC50AE01][0][*]/20
                 10.1.1.10 0 100 0 ?
*>i [2][10.1.1.10:1][0][48][0059DC50AE4C][0][*]/20
                 10.1.1.10 0 100 0 ?
*>i [2][10.1.1.10:1][0][48][0059DC50AE4C][32][192.168.1.81]/24
                 10.1.1.10 0 100 0 ?
*>i [2][10.1.1.10:1][0][48][0059DC50AE4C][128][2001:DB8:201::81]/36
                 10.1.1.10 0 100 0 ?
*>i [2][10.1.1.10:1][0][48][0059DC50AE4C][128][FE80::259:DCFF:FE50:AE4C]/36
                 10.1.1.10 0 100 0 ?
*>i [2][10.1.1.10:1][0][48][A0F84910BCCC][32][192.168.1.201]/24
                 10.1.1.10 0 100 0 ?
*>i [2][10.1.1.10:1][0][48][A0F84910BCCC][128][2001:DB8:201::201]/36
                10.1.1.10 0 100 0 ?
Route Distinguisher: 10.1.1.10:2
*>i [2][10.1.1.10:2][0][48][0059DC50AE01][0][*]/20
                 10.1.1.10 0 100 0 ?
*>i [2][10.1.1.10:2][0][48][0059DC50AE42][0][*]/20
                 10.1.1.10 0 100 0 ?
*>i [2][10.1.1.10:2][0][48][0059DC50AE42][32][192.168.2.81]/24
                 10.1.1.10 0 100 0 ?
*>i [2][10.1.1.10:2][0][48][A0F84910BCC2][32][192.168.2.202]/24
                 10.1.1.10 0 100 0 ?
*>i [2][10.1.1.10:2][0][48][A0F84910BCC2][128][2001:DB8:202::202]/36
                10.1.1.10 0 100 0 ?
Route Distinguisher: 10.2.2.20:1
*> [2][10.2.2.20:1][0][48][0018736C56C3][0][*]/20
                 :: 32768 ?
*> [2][10.2.2.20:1][0][48][0018736C56C3][32][192.168.1.89]/24
                 :: 32768 ?
*>i [2][10.2.2.20:1][0][48][0059DC50AE01][0][*]/20
                 10.1.1.10 0 100 0 ?
*>i [2][10.2.2.20:1][0][48][0059DC50AE4C][0][*]/20
                 10.1.1.10 0 100 0 ?
*>i [2][10.2.2.20:1][0][48][0059DC50AE4C][32][192.168.1.81]/24
                 10.1.1.10 0 100 0 ?
*>i [2][10.2.2.20:1][0][48][0059DC50AE4C][128][2001:DB8:201::81]/36
                 10.1.1.10 0 100 0 ?
*>i [2][10.2.2.20:1][0][48][0059DC50AE4C][128][FE80::259:DCFF:FE50:AE4C]/36
                 10.1.1.10 0 100 0 ?
*> [2][10.2.2.20:1][0][48][380E4D9B6A48][32][192.168.1.201]/24
                 :: 32768 ?
*> [2][10.2.2.20:1][0][48][380E4D9B6A48][128][2001:DB8:201::201]/36
                 :: 32768 ?
*>i [2][10.2.2.20:1][0][48][A0F84910BCCC][32][192.168.1.201]/24
                 10.1.1.10 0 100 0 ?
*>i [2][10.2.2.20:1][0][48][A0F84910BCCC][128][2001:DB8:201::201]/36
                10.1.1.10 0 100 0 ?
Route Distinguisher: 10.2.2.20:2
*> [2][10.2.2.20:2][0][48][0018736C5681][0][*]/20
                 :: 32768 ?
*> [2][10.2.2.20:2][0][48][0018736C56C2][0][*]/20
                :: 32768 ?
*> [2][10.2.2.20:2][0][48][0018736C56C2][32][192.168.2.89]/24
                 :: 32768 ?
*>i [2][10.2.2.20:2][0][48][0059DC50AE01][0][*]/20
                 10.1.1.10 0 100 0 ?
*>i [2][10.2.2.20:2][0][48][0059DC50AE42][0][*]/20
                10.1.1.10 0 100 0 ?
```
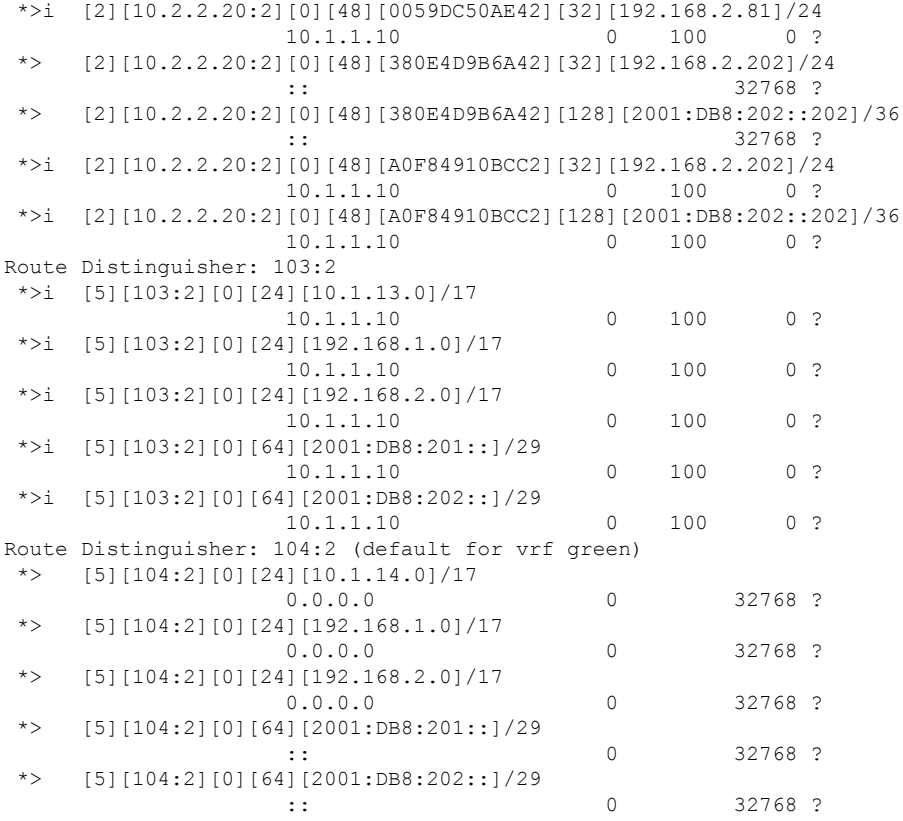

#### <span id="page-29-0"></span>**show ip route vrf green**

### **VTEP 1**

次に、VTEP 1 での **show ip route vrf** *vrf-name* コマンドの出力例を示します。

```
VTEP1# show ip route vrf green
Routing Table: green
Codes: L - local, C - connected, S - static, R - RIP, M - mobile, B - BGP
      D - EIGRP, EX - EIGRP external, O - OSPF, IA - OSPF inter area
      N1 - OSPF NSSA external type 1, N2 - OSPF NSSA external type 2
      E1 - OSPF external type 1, E2 - OSPF external type 2, m - OMP
      n - NAT, Ni - NAT inside, No - NAT outside, Nd - NAT DIA
      i - IS-IS, su - IS-IS summary, L1 - IS-IS level-1, L2 - IS-IS level-2
      ia - IS-IS inter area, * - candidate default, U - per-user static route
      H - NHRP, G - NHRP registered, g - NHRP registration summary
      o - ODR, P - periodic downloaded static route, l - LISP
      a - application route
       + - replicated route, % - next hop override, p - overrides from PfR
Gateway of last resort is not set
     10.0.0.0/8 is variably subnetted, 3 subnets, 2 masks
C 10.1.13.0/24 is directly connected, Loopback13
L 10.1.13.13/32 is directly connected, Loopback13
B 10.1.14.0/24 [200/0] via 10.2.2.20, 01:30:02, Vlan200
     192.168.1.0/24 is variably subnetted, 3 subnets, 2 masks
C 192.168.1.0/24 is directly connected, Vlan201
```
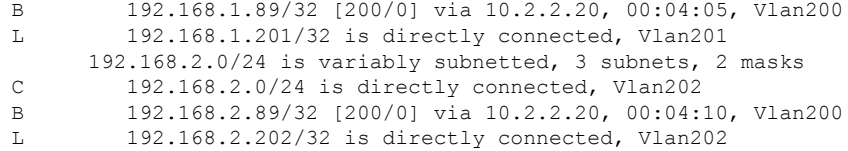

### **VTEP 2**

次に、VTEP 2 での **show ip route vrf** *vrf-name* コマンドの出力例を示します。

VTEP2# **show ip route vrf green** Routing Table: green Codes: L - local, C - connected, S - static, R - RIP, M - mobile, B - BGP D - EIGRP, EX - EIGRP external, O - OSPF, IA - OSPF inter area N1 - OSPF NSSA external type 1, N2 - OSPF NSSA external type 2 E1 - OSPF external type 1, E2 - OSPF external type 2, m - OMP n - NAT, Ni - NAT inside, No - NAT outside, Nd - NAT DIA i - IS-IS, su - IS-IS summary, L1 - IS-IS level-1, L2 - IS-IS level-2 ia - IS-IS inter area,  $*$  - candidate default,  $U$  - per-user static route H - NHRP, G - NHRP registered, g - NHRP registration summary o - ODR, P - periodic downloaded static route, l - LISP a - application route + - replicated route, % - next hop override, p - overrides from PfR Gateway of last resort is not set 10.0.0.0/8 is variably subnetted, 3 subnets, 2 masks B 10.1.13.0/24 [200/0] via 10.1.1.10, 01:31:17, Vlan200 C 10.1.14.0/24 is directly connected, Loopback14 L 10.1.14.14/32 is directly connected, Loopback14 192.168.1.0/24 is variably subnetted, 3 subnets, 2 masks C 192.168.1.0/24 is directly connected, Vlan201 B 192.168.1.81/32 [200/0] via 10.1.1.10, 01:39:53, Vlan200 L 192.168.1.201/32 is directly connected, Vlan201 192.168.2.0/24 is variably subnetted, 3 subnets, 2 masks

**show platform software fed switch active matm mactable vlan**

<span id="page-30-0"></span>C 192.168.2.0/24 is directly connected, Vlan202

L 192.168.2.202/32 is directly connected, Vlan202

B 192.168.2.81/32 [200/0] via 10.1.1.10, 01:39:30, Vlan200

#### **VTEP 1**

次に、VTEP 1 での **show platform software fed switch active matm mactable vlan** *vlan-id* コマンドの出力例を示します。

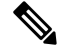

(注)

ピアのコア SVI インターフェイスの MAC アドレスがコア VLAN に存在する必要があ ります。

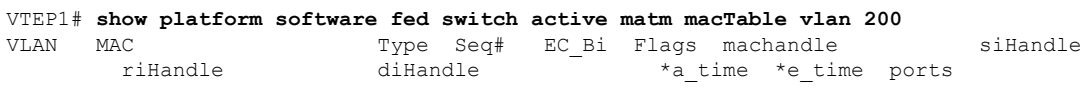

------------------------------------------------------------------------------------------------------------------------------------------------------------------------------------------

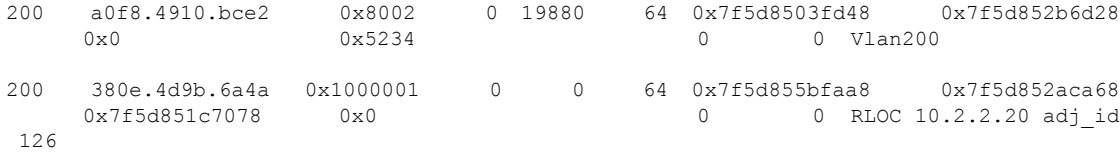

Total Mac number of addresses:: 2

#### VTEP1# **show platform software fed switch active matm macTable vlan 201**

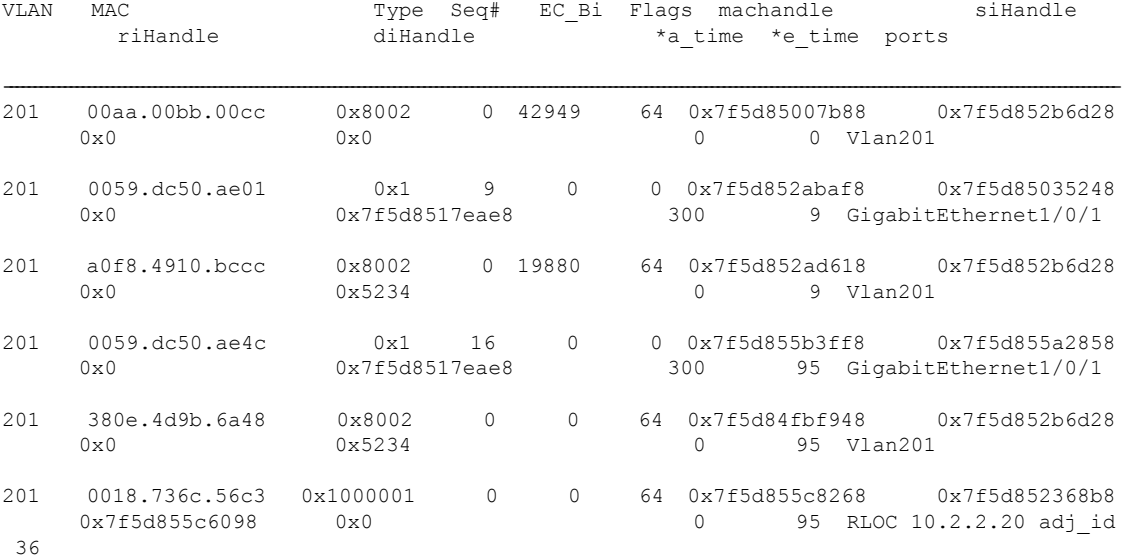

Total Mac number of addresses:: 6

#### VTEP1# **show platform software fed switch active matm macTable vlan 202**

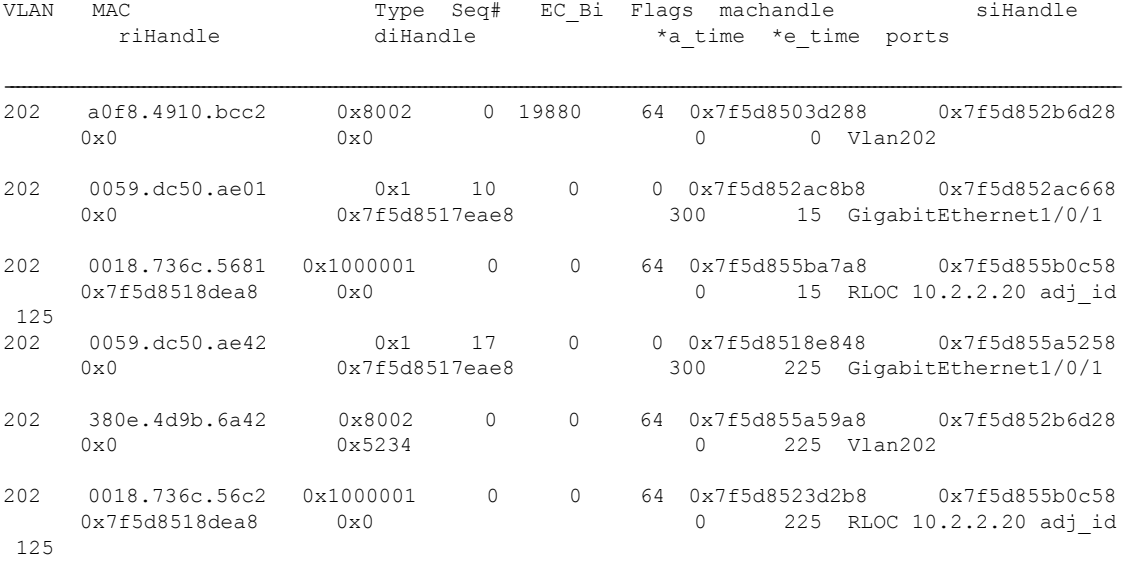

Total Mac number of addresses:: 6

### **VTEP 2**

次に、VTEP 2 での **show platform software fed switch active matm mactable vlan** *vlan-id* コマンドの出力例を示します。

$$
\mathscr{O}
$$

(注)

ピアのコア SVI インターフェイスの MAC アドレスがコア VLAN に存在する必要があ ります。

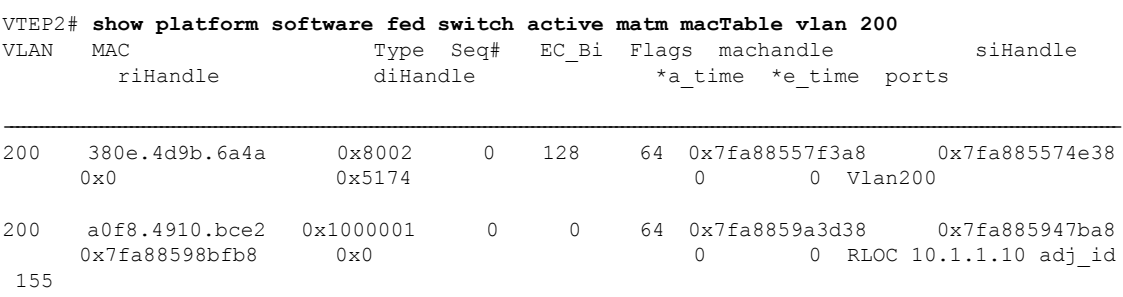

Total Mac number of addresses:: 2

### VTEP2# **show platform software fed switch active matm macTable vlan 201**

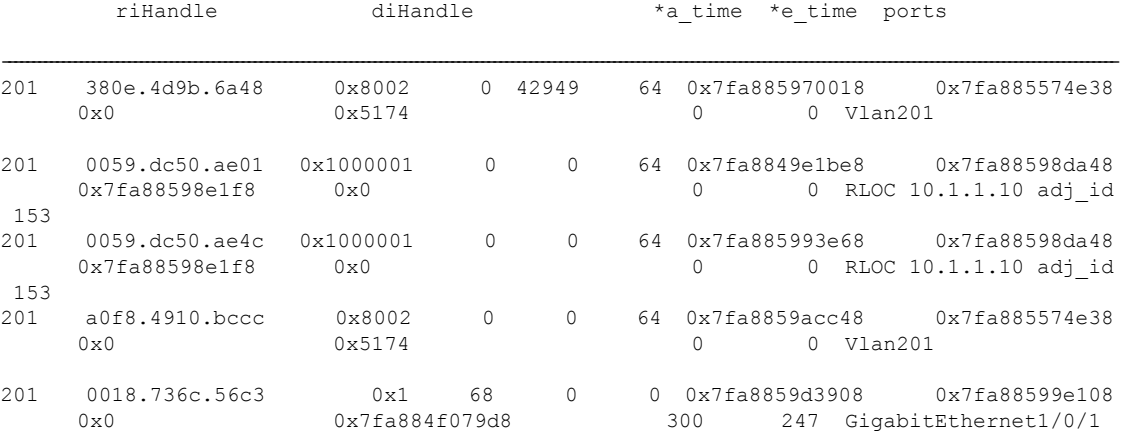

VLAN MAC Type Seq# EC\_Bi Flags machandle siHandle

Total Mac number of addresses:: 5

#### VTEP2# **show platform software fed switch active matm macTable vlan 202**

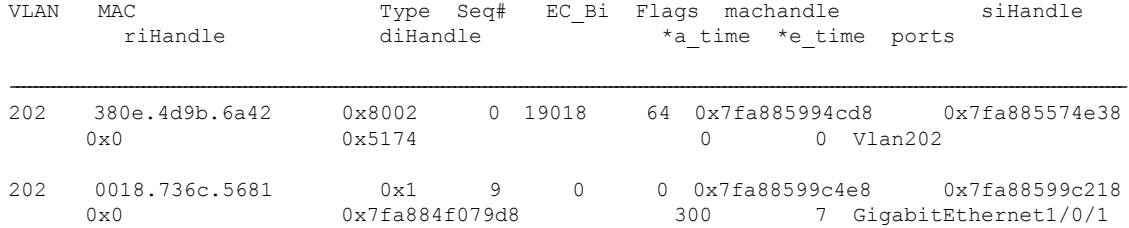

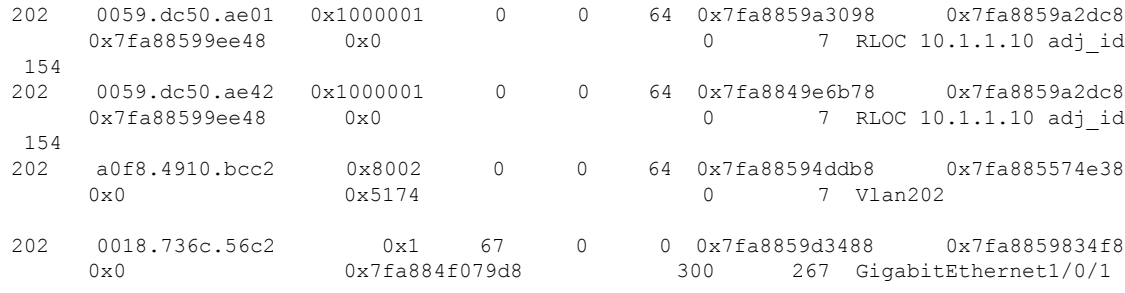

Total Mac number of addresses:: 6

# 例:集中型デフォルトゲートウェイを使用した **EVPN VXLAN Integrated Routing and Bridging** の有効化

この項では、集中型デフォルトゲートウェイを使用して EVPN VXLAN IRB を設定する例を示 します。この例では、次の図に示すトポロジの EVPN VXLAN IRB を設定して確認します。

図 **<sup>4</sup> :** 集中型デフォルトゲートウェイを使用した **EVPN VXLAN** トポロジ

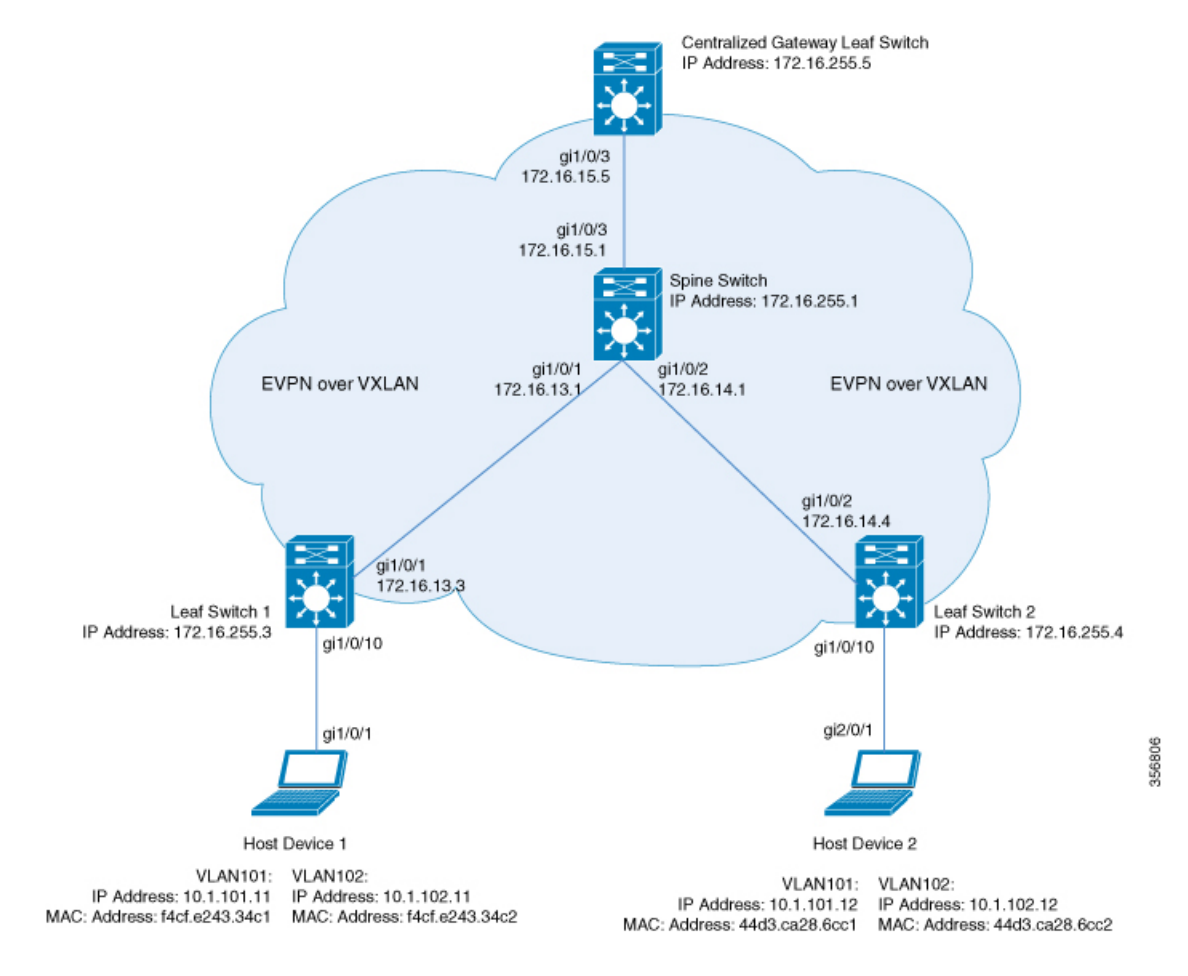

このトポロジは、スパインスイッチと3台のリーフスイッチ(リーフスイッチ1、リーフスイッ チ 2、および集中型ゲートウェイリーフスイッチ)を備えた EVPN VXLAN ネットワークを示 しています。集中型ゲートウェイリーフスイッチは、ネットワーク内のすべての VTEP にデ フォルトゲートウェイを実装します。ルートタイプ 2 の EVPN ルートは、デフォルトゲート ウェイ拡張コミュニティ属性を使用してアドバタイズされます。

$$
\mathscr{A}
$$

(注) イメージ内の各ホストデバイスは、例を示すために 2 つの異なる VLAN で示されています。

集中型ゲートウェイリーフスイッチは、1 台のスイッチまたはスイッチのスタックとして設定 できます。 物理的な冗長性を実現するには、リーフスイッチで Cisco Stackwise Virtual を設定 します。詳細については、『*High AvailabilityConfiguration Guide*』の「*ConfiguringCisco StackWise Virtual*」モジュールを参照してください。 (注)

次の表に、上記のトポロジのデバイスの設定例を示します。

表 **3 :** 集中型デフォルトゲートウェイを使用して **IRB** を有効にするリーフスイッチおよび集中型ゲートウェイリーフスイッチの設定

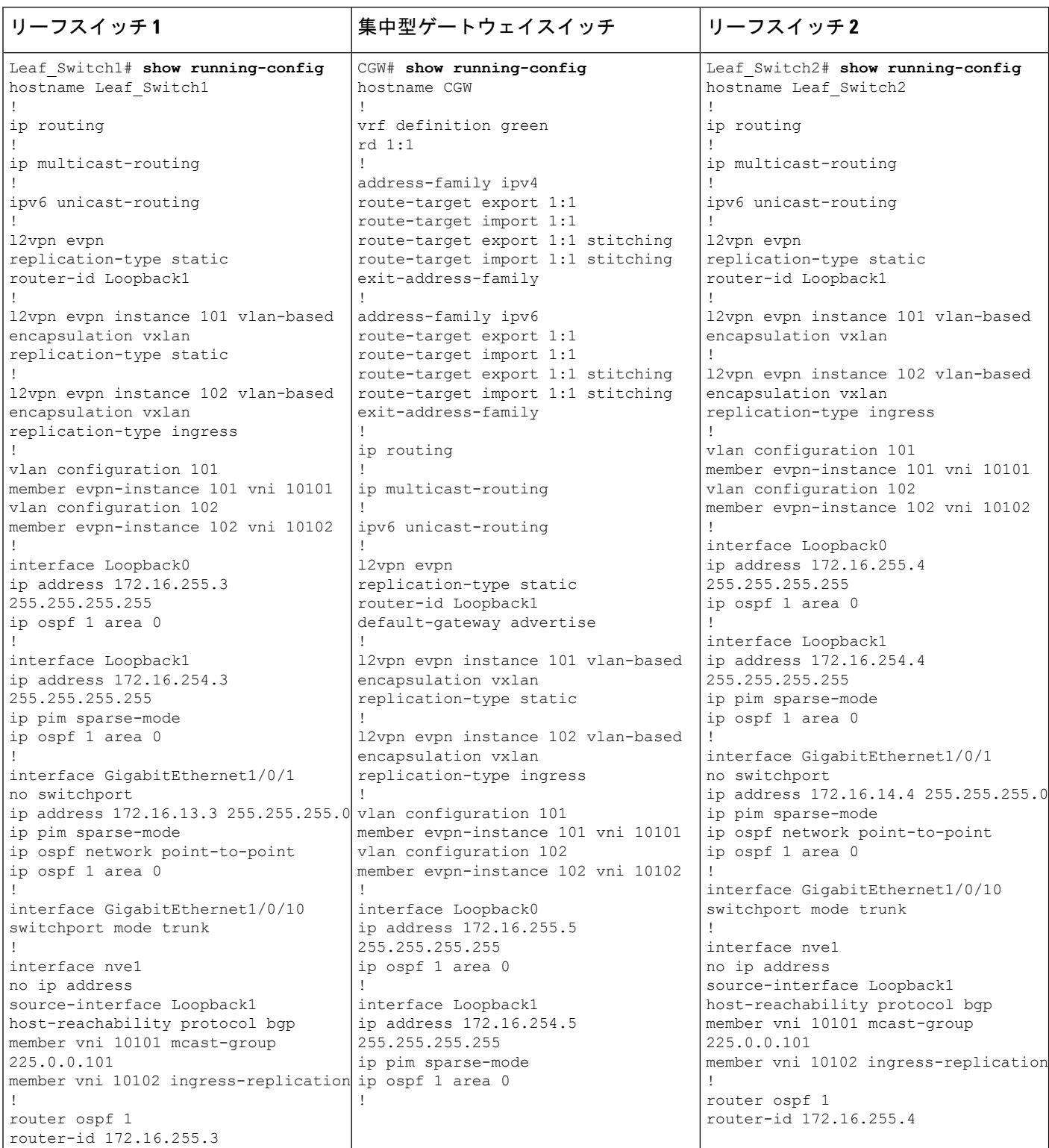

I

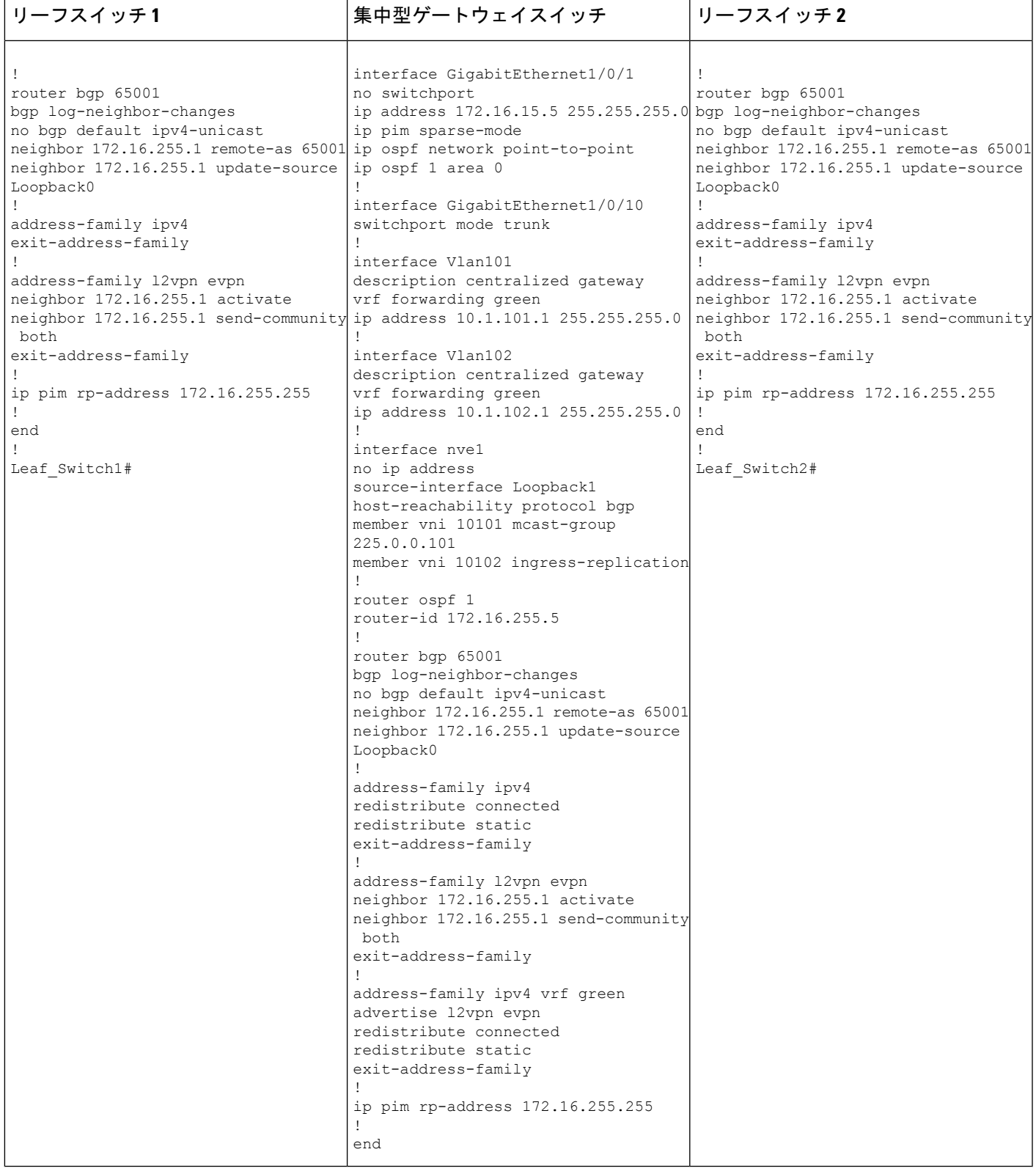

表 **<sup>4</sup> :** 集中型デフォルトゲートウェイを使用して **IRB** を有効にするスパインスイッチの設定

```
スパイン スイッチ
Spine_Switch# show running-config
hostname Spine-01
!
ip routing
!
ip multicast-routing
!
interface Loopback0
ip address 172.16.255.1 255.255.255.255
ip ospf 1 area 0
!
interface Loopback1
ip address 172.16.254.1 255.255.255.255
ip ospf 1 area 0
!
interface Loopback2
ip address 172.16.255.255 255.255.255.255
ip pim sparse-mode
ip ospf 1 area 0
!
interface GigabitEthernet1/0/1
no switchport
ip address 172.16.13.1 255.255.255.0
ip pim sparse-mode
ip ospf network point-to-point
ip ospf 1 area 0
!
interface GigabitEthernet1/0/2
no switchport
ip address 172.16.14.1 255.255.255.0
ip pim sparse-mode
ip ospf network point-to-point
ip ospf 1 area 0
!
interface GigabitEthernet1/0/3
no switchport
ip address 172.16.15.1 255.255.255.0
ip pim sparse-mode
ip ospf network point-to-point
ip ospf 1 area 0
!
router ospf 1
router-id 172.16.255.1
!
router bgp 65001
bgp router-id 172.16.255.1
bgp log-neighbor-changes
no bgp default ipv4-unicast
neighbor 172.16.255.3 remote-as 65001
neighbor 172.16.255.3 update-source Loopback0
neighbor 172.16.255.4 remote-as 65001
neighbor 172.16.255.4 update-source Loopback0
neighbor 172.16.255.5 remote-as 65001
neighbor 172.16.255.5 update-source Loopback0
!
address-family ipv4
exit-address-family
!
```
### スパイン スイッチ

```
!
address-family l2vpn evpn
neighbor 172.16.255.3 activate
neighbor 172.16.255.3 send-community both
neighbor 172.16.255.3 route-reflector-client
neighbor 172.16.255.4 activate
neighbor 172.16.255.4 send-community both
neighbor 172.16.255.4 route-reflector-client
neighbor 172.16.255.5 activate
neighbor 172.16.255.5 send-community both
neighbor 172.16.255.5 route-reflector-client
exit-address-family
!
ip pim rp-address 172.16.255.255
!
end
!
Spine_Switch#
```
次に、上記で設定したトポロジの IRB を確認するための、リーフスイッチ 1、リーフスイッチ 2、および集中型ゲートウェイリーフスイッチでの **show** コマンドの出力例を示します。

### リーフスイッチ **1**

次に、リーフスイッチ 1 での **show l2vpn evpn default-gateway** コマンドの出力例を示 します。

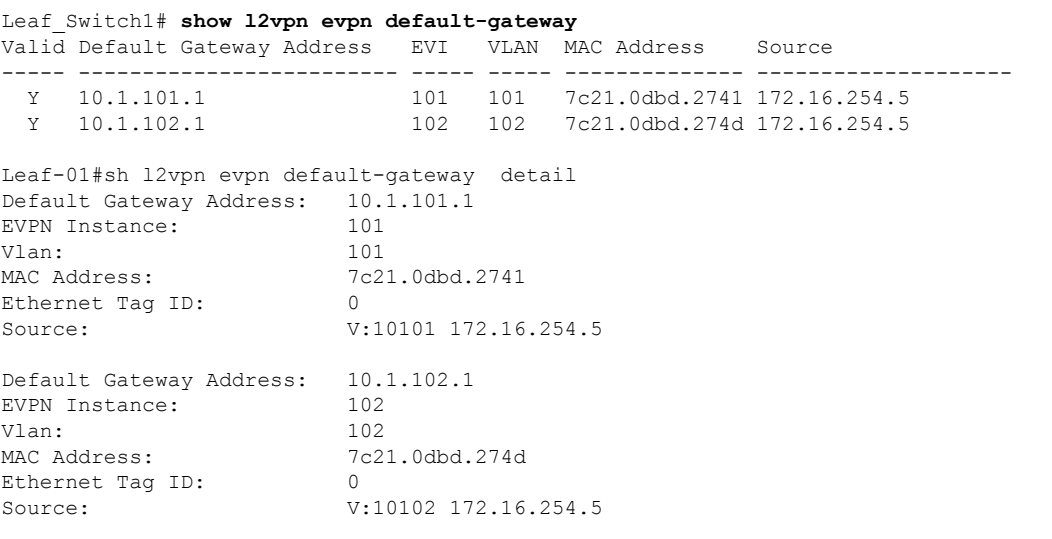

次に、ルートタイプ 2 のリーフスイッチ 1 とリーフスイッチ 1 の VLAN インターフェ イスの IP アドレスに対する **show bgpl2vpnevpnroute-type** コマンドの出力例を示しま す。

Leaf\_Switch1# **show bgp l2vpn evpn route-type 2 0 7c210dbd2741 10.1.101.1** BGP routing table entry for [2][172.16.254.3:101][0][48][7C210DBD2741][32][10.1.101.1]/24, version 31009

Paths: (1 available, best #1, table evi 101) Not advertised to any peer Refresh Epoch 2 Local, imported path from [2][172.16.254.5:101][0][48][7C210DBD2741][32][10.1.101.1]/24 (global) 172.16.254.5 (metric 3) (via default) from 172.16.255.1 (172.16.255.1) Origin incomplete, metric 0, localpref 100, valid, internal, best EVPN ESI: 00000000000000000000, Label1 10101 Extended Community: RT:65001:101 ENCAP:8 EVPN DEF GW:0:0 Originator: 172.16.255.5, Cluster list: 172.16.255.1 rx pathid: 0, tx pathid: 0x0 net: 0x7F575D9E86B0, path: 0x7F575FBC5B10, pathext: 0x7F575DA095E8, exp net: 0x7F575D9E8810 flags: net: 0x0, path: 0x4000000000003, pathext: 0x81 Updated on Jun 19 2020 12:43:11 UTC BGP routing table entry for [2][172.16.254.5:101][0][48][7C210DBD2741][32][10.1.101.1]/24, version 31007 Paths: (1 available, best #1, table EVPN-BGP-Table) Not advertised to any peer Refresh Epoch 2 Local 172.16.254.5 (metric 3) (via default) from 172.16.255.1 (172.16.255.1) Origin incomplete, metric 0, localpref 100, valid, internal, best EVPN ESI: 00000000000000000000, Label1 10101 Extended Community: RT:65001:101 ENCAP:8 EVPN DEF GW:0:0 Originator: 172.16.255.5, Cluster list: 172.16.255.1 rx pathid: 0, tx pathid: 0x0 net: 0x7F575D9E8810, path: 0x7F575FBC4958, pathext: 0x7F575DA09828 flags: net: 0x0, path: 0x3, pathext: 0x81 Updated on Jun 19 2020 12:43:11 UTC

次に、リーフスイッチ 1 での **show l2route evpn mac ip** コマンドの出力例を示します。

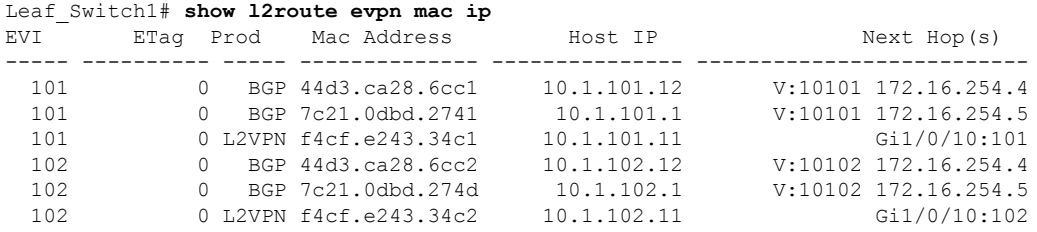

次に、リーフスイッチ 1 での **show l2fibbridge-domain** コマンドの出力例を示します。

Leaf\_Switch1# **show l2fib bridge-domain 101 address unicast 7c21.0dbd.2741**

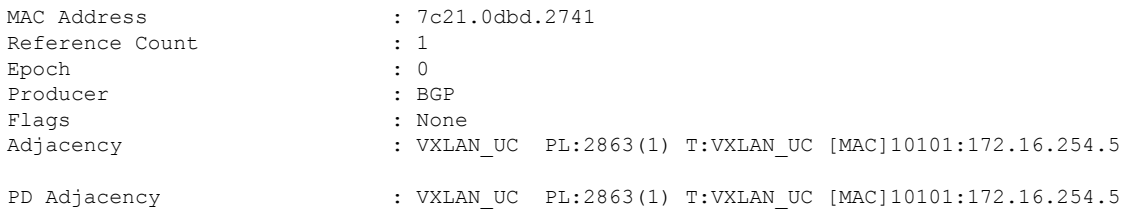

### リーフスイッチ **2**

次に、リーフスイッチ 2 での **show l2vpn evpn default-gateway** コマンドの出力例を示 します。

```
Leaf_Switch2# show l2vpn evpn default-gateway
```
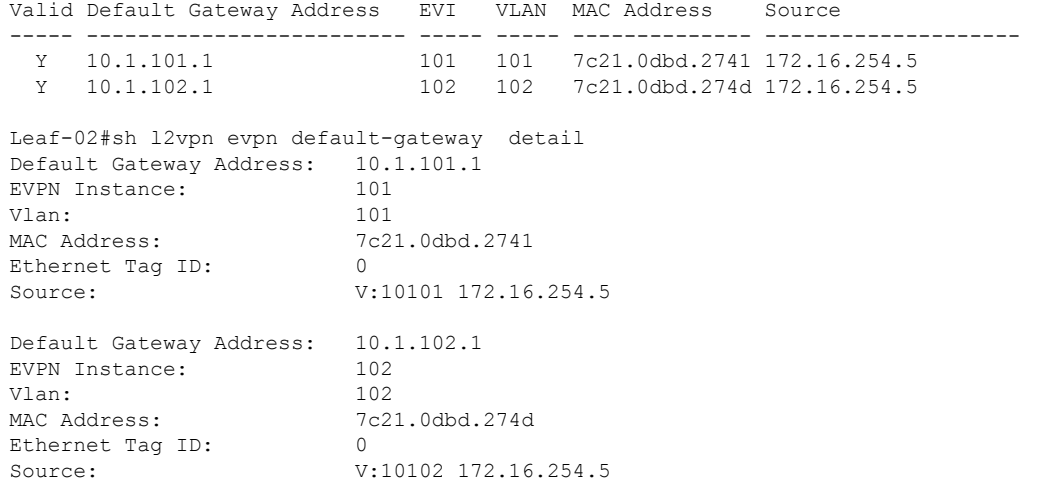

次に、ルートタイプ 2 のリーフスイッチ 2 とリーフスイッチ 1 の VLAN インターフェ イスの IP アドレスに対する **show bgpl2vpnevpnroute-type** コマンドの出力例を示しま す。

```
Leaf_Switch2# show l2vpn evpn route-type 2 0 7c210dbd2741 10.1.101.1
BGP routing table entry for [2][172.16.254.4:101][0][48][7C210DBD2741][32][10.1.101.1]/24,
version 17202
Paths: (1 available, best #1, table evi_101)
 Not advertised to any peer
 Refresh Epoch 1
 Local, imported path from [2][172.16.254.5:101][0][48][7C210DBD2741][32][10.1.101.1]/24
 (global)
   172.16.254.5 (metric 3) (via default) from 172.16.255.1 (172.16.255.1)
      Origin incomplete, metric 0, localpref 100, valid, internal, best
      EVPN ESI: 00000000000000000000, Label1 10101
      Extended Community: RT:65001:101 ENCAP:8 EVPN DEF GW:0:0
     Originator: 172.16.255.5, Cluster list: 172.16.255.1
     rx pathid: 0, tx pathid: 0x0
     net: 0x7F84B88F13F0, path: 0x7F84BB57B4C8, pathext: 0x7F84B8F48C48, exp_net:
0x7F84B88F0210
      flags: net: 0x0, path: 0x4000000000003, pathext: 0x81
     Updated on Jun 19 2020 12:47:39 UTC
BGP routing table entry for [2][172.16.254.5:101][0][48][7C210DBD2741][32][10.1.101.1]/24,
version 17200
Paths: (1 available, best #1, table EVPN-BGP-Table)
  Not advertised to any peer
 Refresh Epoch 1
  Local
    172.16.254.5 (metric 3) (via default) from 172.16.255.1 (172.16.255.1)
      Origin incomplete, metric 0, localpref 100, valid, internal, best
      EVPN ESI: 00000000000000000000, Label1 10101
      Extended Community: RT:65001:101 ENCAP:8 EVPN DEF GW:0:0
      Originator: 172.16.255.5, Cluster list: 172.16.255.1
```
rx pathid: 0, tx pathid: 0x0 net: 0x7F84B88F0210, path: 0x7F84BB57AC58, pathext: 0x7F84B8F48E28 flags: net: 0x0, path: 0x3, pathext: 0x81 Updated on Jun 19 2020 12:47:39 UTC

次に、リーフスイッチ 2 での **show l2route evpn mac ip** コマンドの出力例を示します。

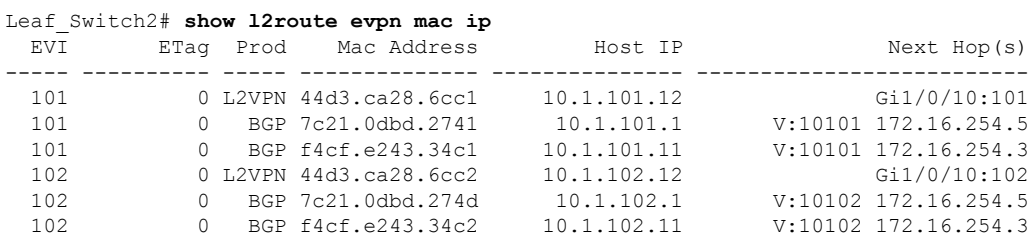

次に、リーフスイッチ 2 での **show l2fibbridge-domain** コマンドの出力例を示します。

Leaf\_Switch2# **show l2fib bridge-domain 101 address unicast 7c21.0dbd.2741**

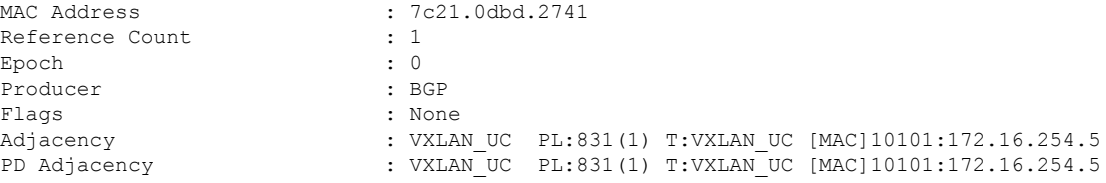

### 集中型ゲートウェイリーフスイッチ

次に、集中型ゲートウェイリーフスイッチでの **show l2vpn evpn default-gateway** コマ ンドの出力例を示します。

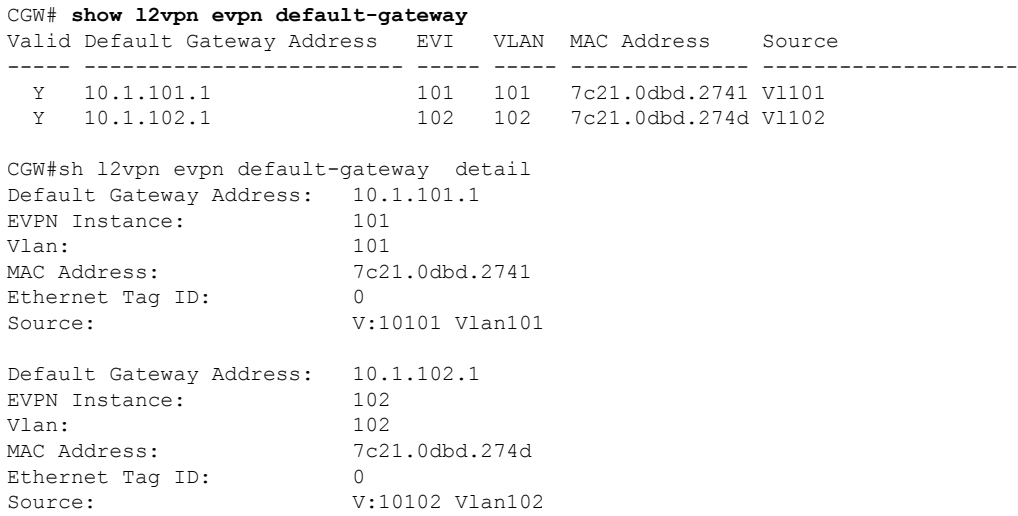

次に、ルートタイプ 2 の集中型ゲートウェイリーフスイッチとリーフスイッチ 1 での VLAN インターフェイスの IP アドレスに対する **show bgp l2vpn evpn evi** *evpn-instance***route-type** コマンドの出力例を示します。

```
CGW# show bgp l2vpn evpn evi 101 route-type 2 0 7c210dbd2741 10.1.101.1
BGP routing table entry for [2][172.16.254.5:101][0][48][7C210DBD2741][32][10.1.101.1]/24,
version 39
Paths: (1 available, best #1, table evi_101)
 Advertised to update-groups:
     1
  Refresh Epoch 1
  Local
    :: (via default) from 0.0.0.0 (172.16.255.5)
     Origin incomplete, localpref 100, weight 32768, valid, sourced, local, best
      EVPN ESI: 00000000000000000000, Label1 10101
      Extended Community: RT:65001:101 ENCAP:8 EVPN DEF GW:0:0
      Local irb vxlan vtep:
        vrf:not found, l3-vni:0
       local router mac:0000.0000.0000
       core-irb interface:(not found)
        vtep-ip:172.16.254.5
      rx pathid: 0, tx pathid: 0x0
      net: 0x7F3805208AF0, path: 0x7F380521B380, pathext: 0x7F3806746D98
      flags: net: 0x0, path: 0x4000028000003, pathext: 0x81
      Updated on Jun 19 2020 12:46:25 UTC
```
次に、集中型ゲートウェイリーフスイッチでの **show l2route evpn mac ip** コマンドの出 力例を示します。

#### CGW# **show l2route evpn mac ip**

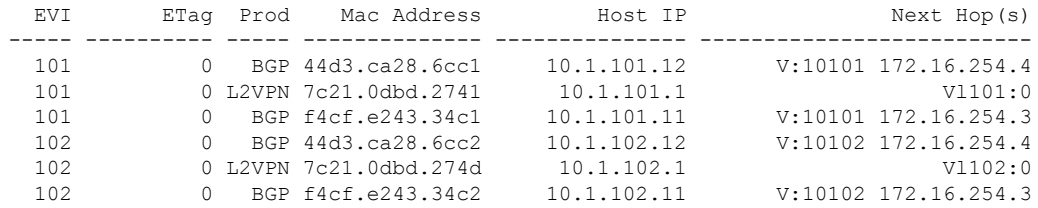

次に、集中型ゲートウェイリーフスイッチでの **show l2route evpndefault-gatewaydetail** コマンドの出力例を示します。

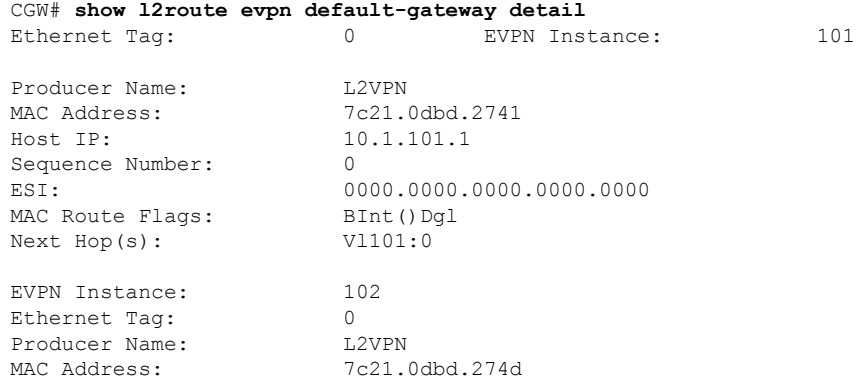

Host IP: 10.1.102.1 Sequence Number: 0<br>ESI: 00 MAC Route Flags: BInt()Dgl<br>Next Hop(s): V1102:0 Next Hop(s):

0000.0000.0000.0000